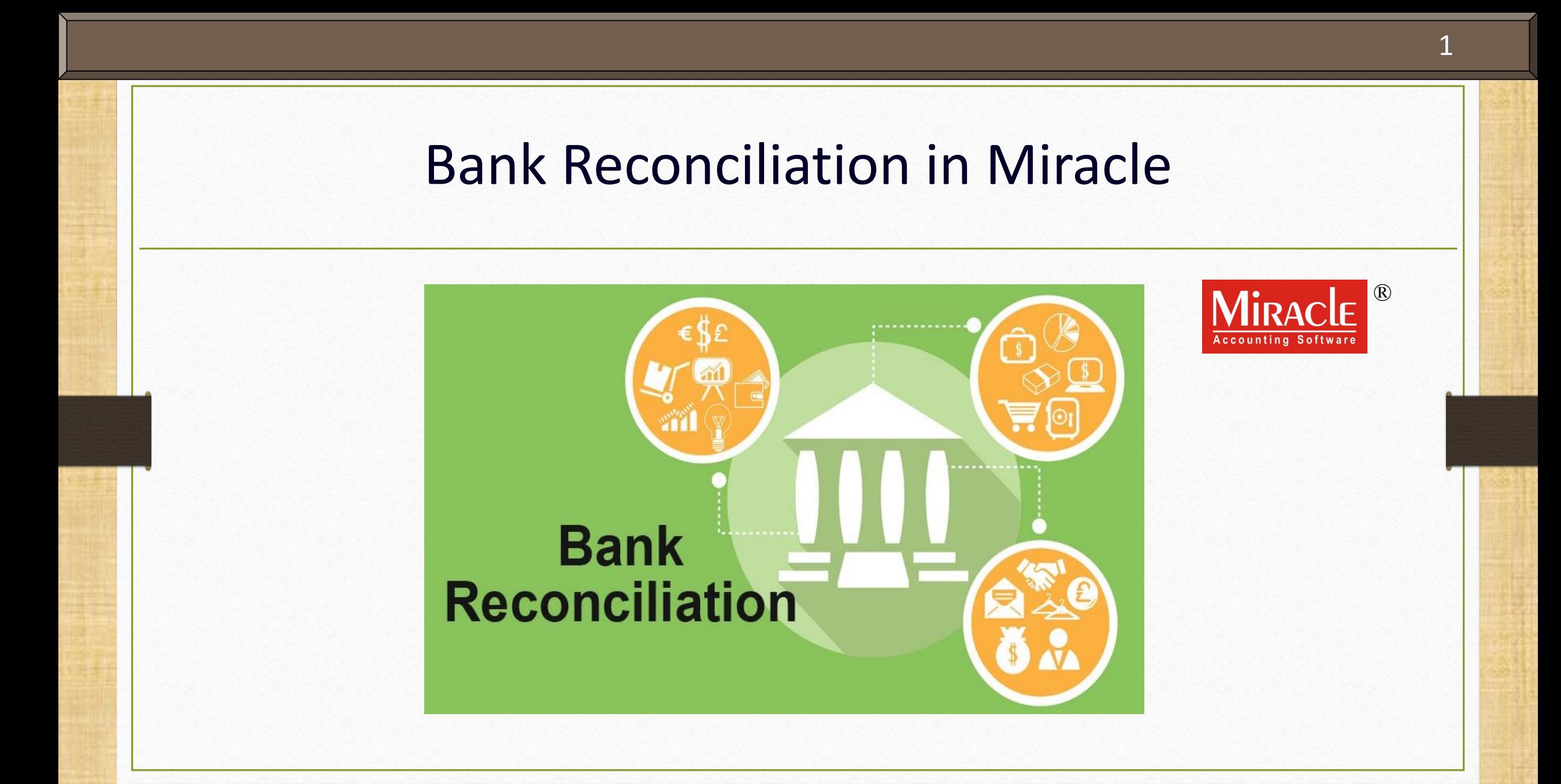

**Only for internal use of Miracle Accounting Software.** Prepared By: RKIT Software Pvt. Ltd., Rajkot

#### Points Covered In Bank Reconciliation

- Following topics are covered in this document:
	- $\triangleright$  Explanation of bank reconciliation.
	- $\triangleright$  How bank reconciliation is done in Miracle
		- Basic
		- Cross year (financial year) reconciliation
		- Reconciliation effective date
	- $\triangleright$  Facility of printing the statement with different formats.

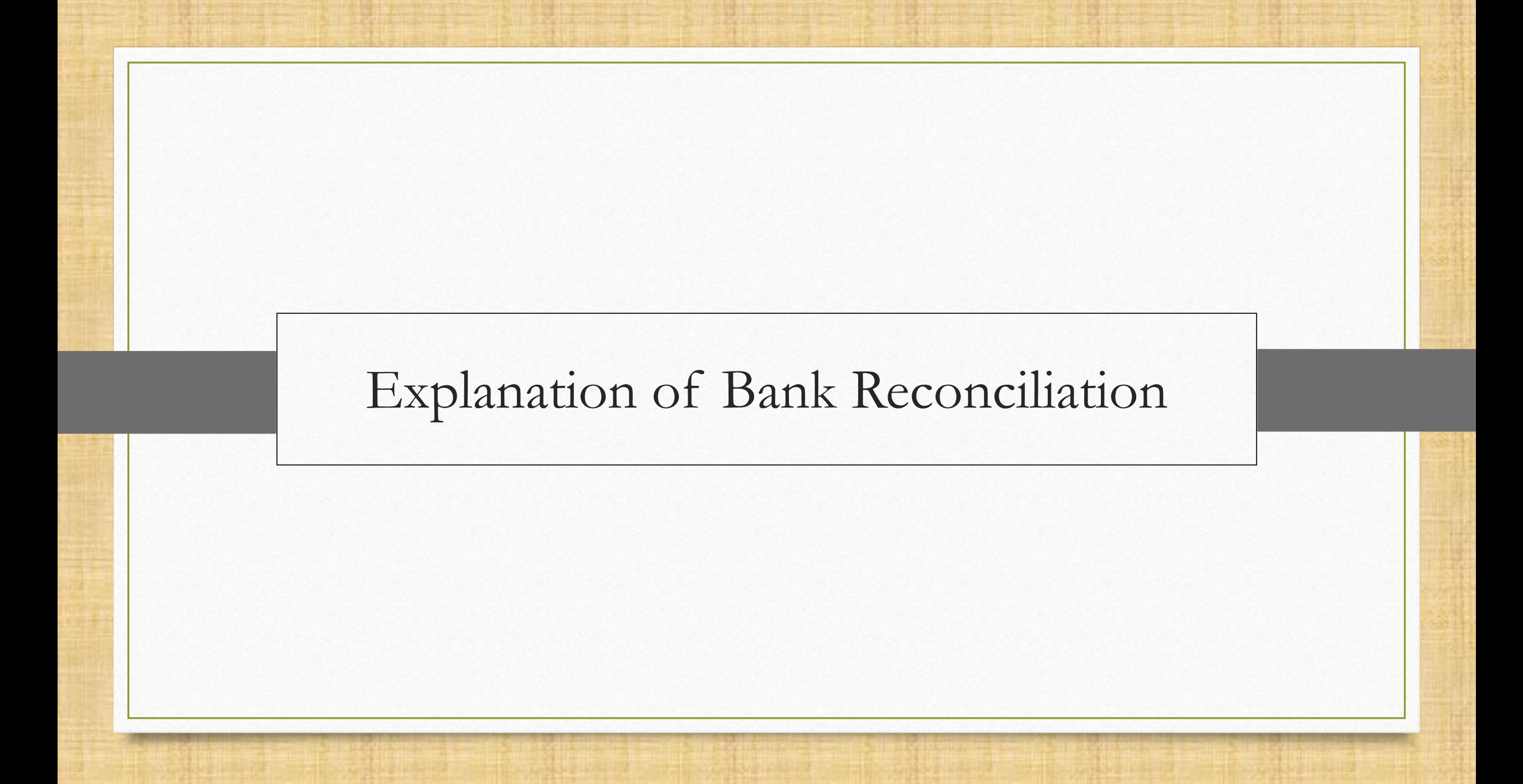

#### Bank Reconciliation Explanation 4

- \*\* Bank reconciliation is the process of matching or verifying the balances in entity's accounting records for a bank account in books to the corresponding information on a bank statement.
- **It is very normal to see minor differences due to timing, including cheque that haven't yet cleared** at the bank or possibly not deposited to the bank.
- Bank reconciliation is a statement that is prepared for reconciling the difference between Book balance and Bank balance on a given date.
	- $\triangleright$  Book balance: A book balance is a bank  $a/c$ . balance in a company's accounting records. The term is most commonly applied to the balance in a company's checking account at the end of an accounting period.
	- Bank balance: A bank balance is an ending balance appearing on the bank statement for a bank account.
- **W** Miracle makes it effortless for all customers who need to maintain the record of both the balance as per Books or Bank.
- We will adjust the bank balance and book balance using the reconciliation process in Miracle.

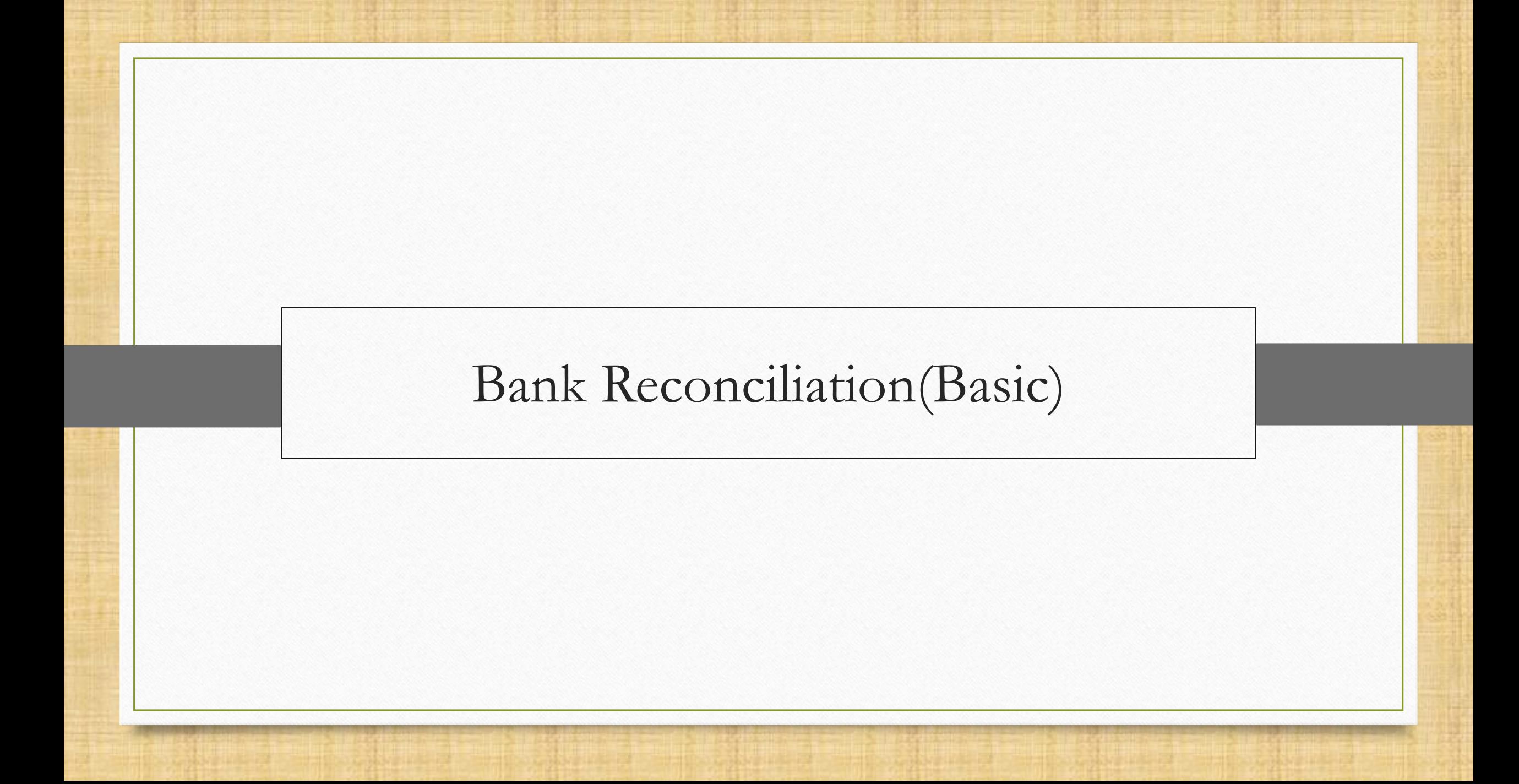

# Report  $\rightarrow$  Account Books  $\rightarrow$  Bank Book

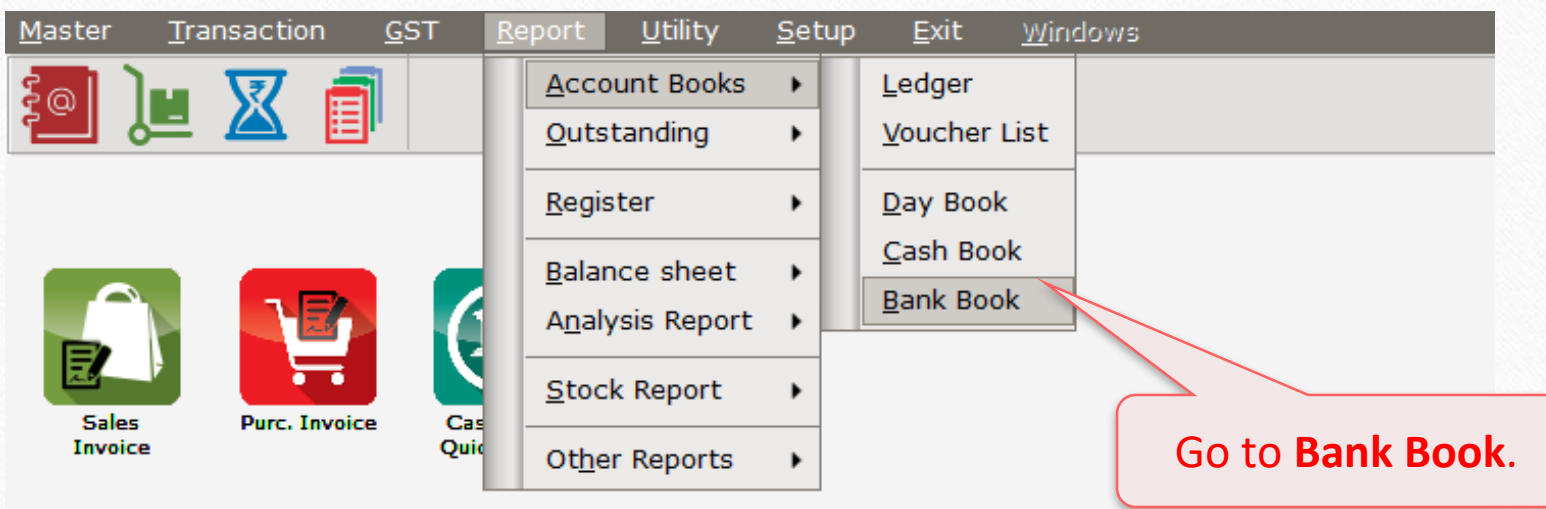

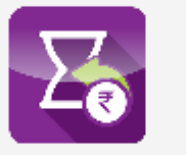

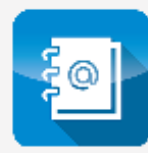

A/c. Ledger

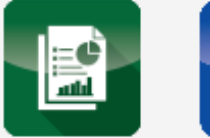

**Balance** Sheet

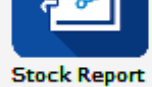

# HDFC Bank

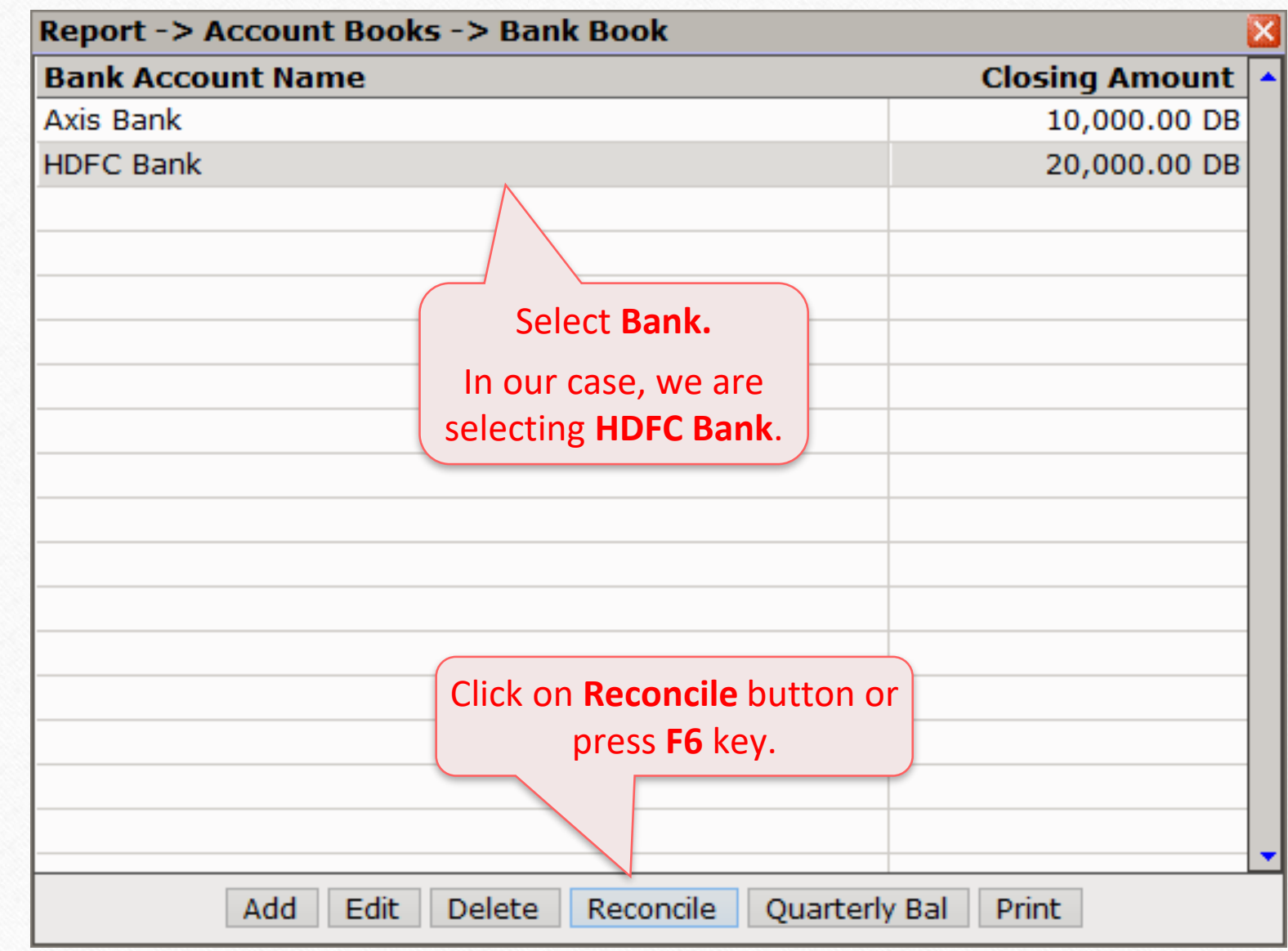

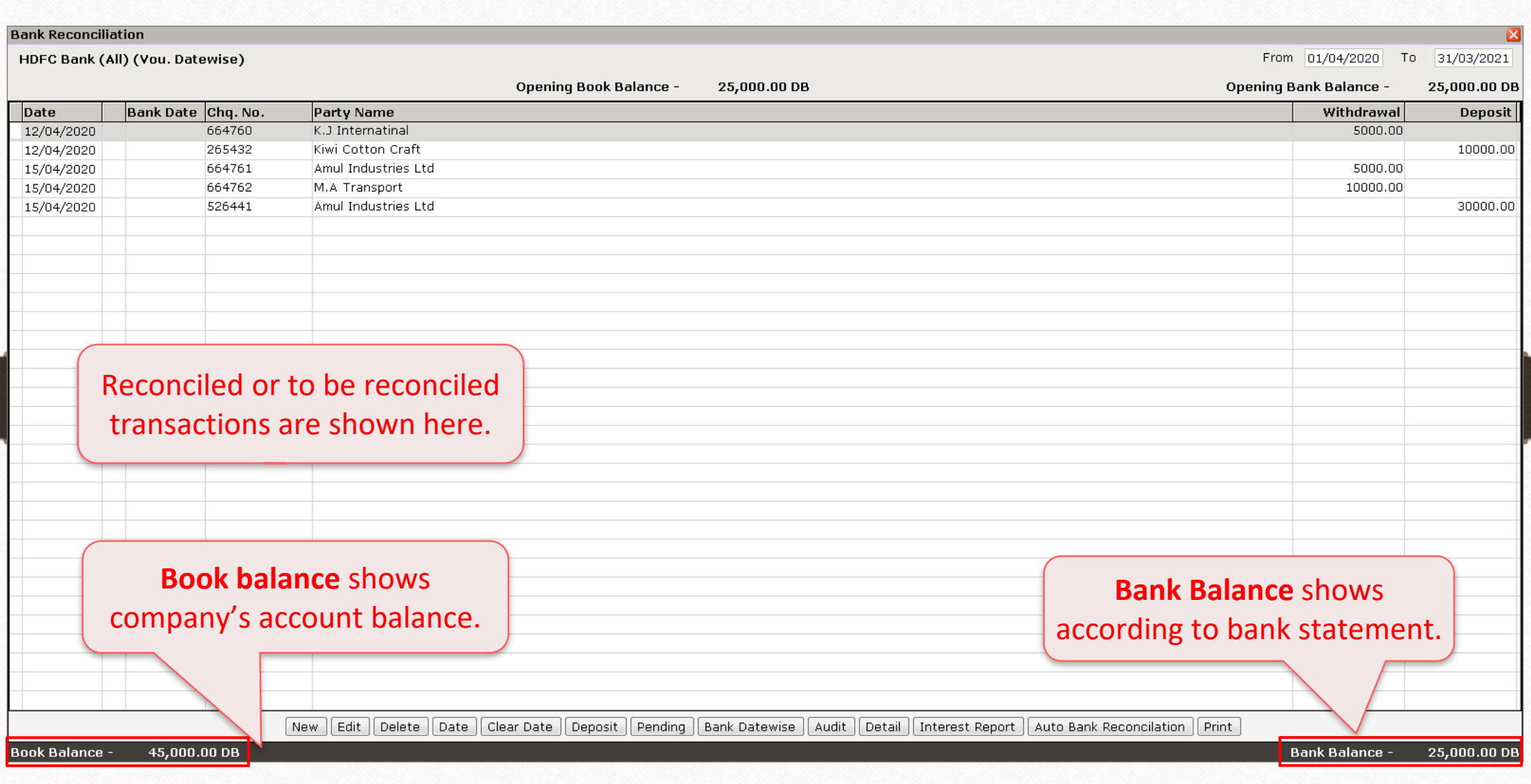

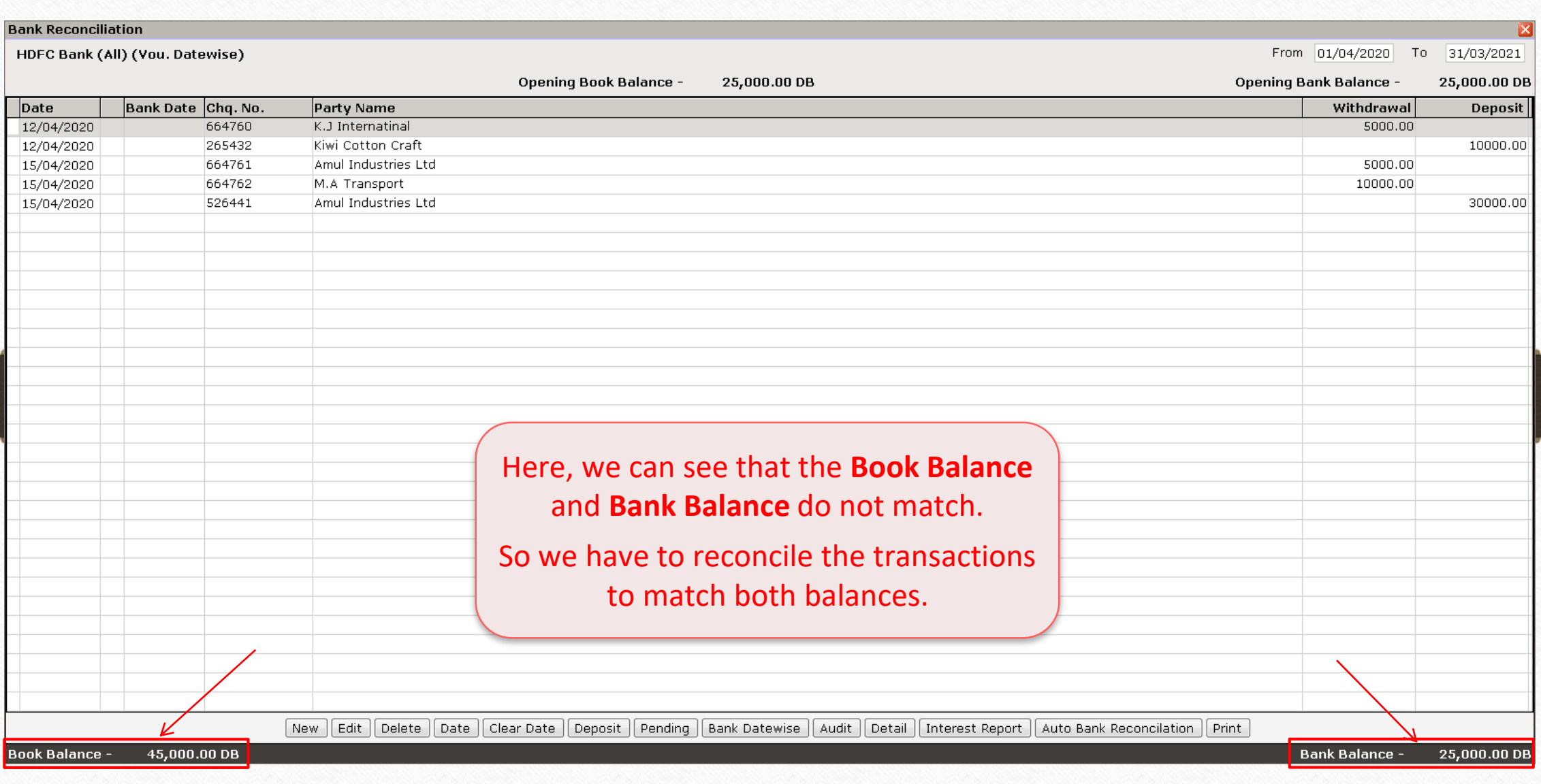

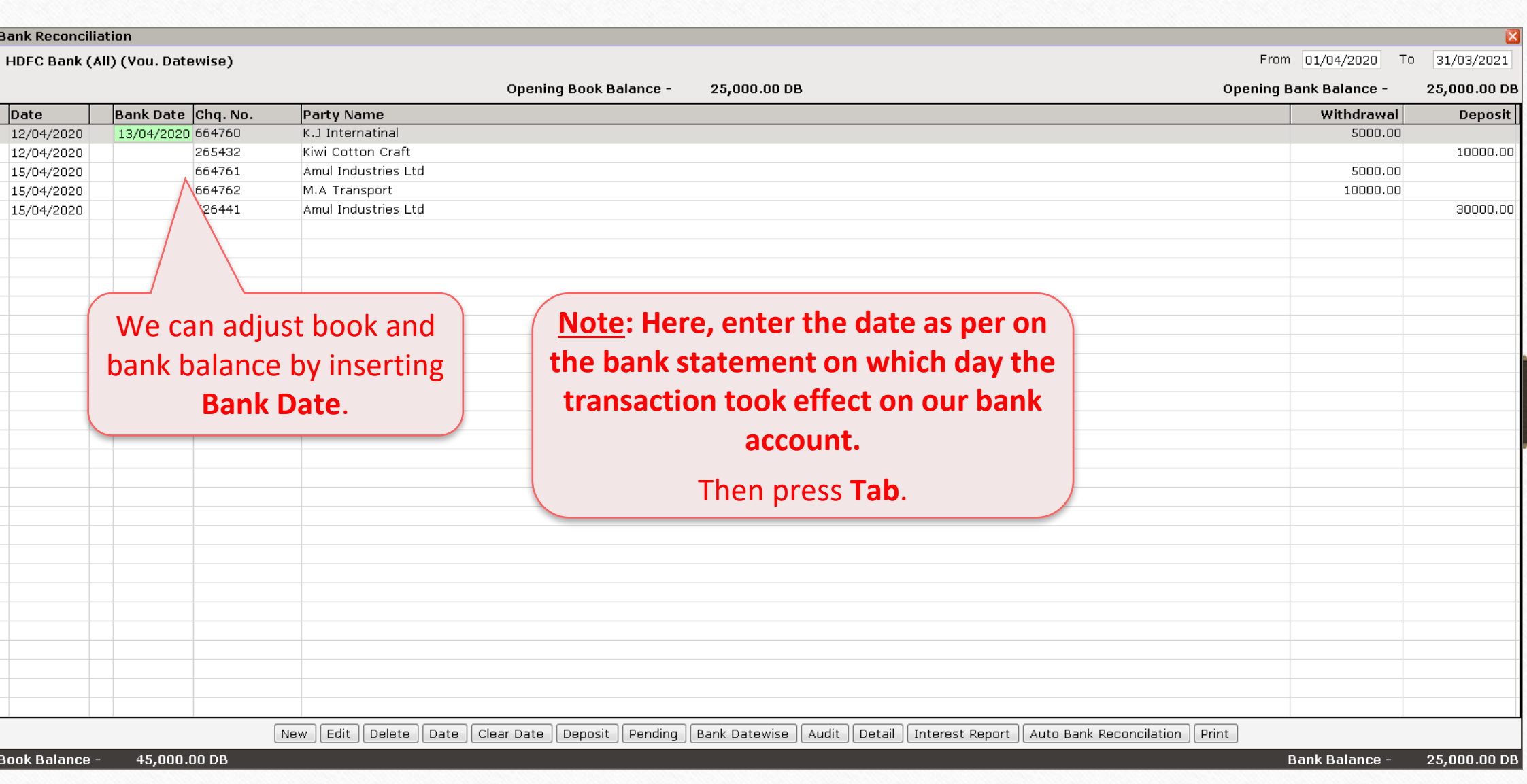

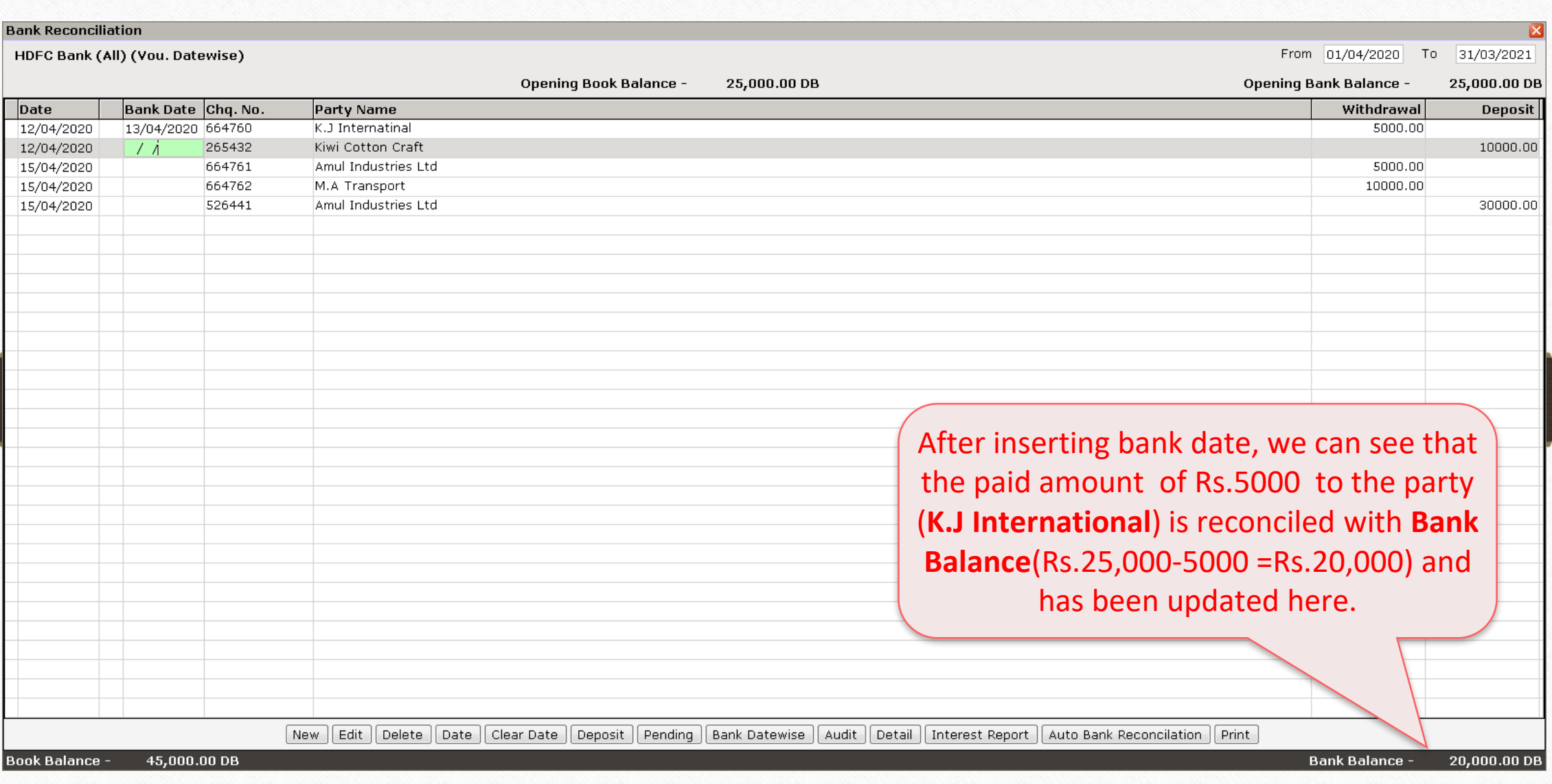

11

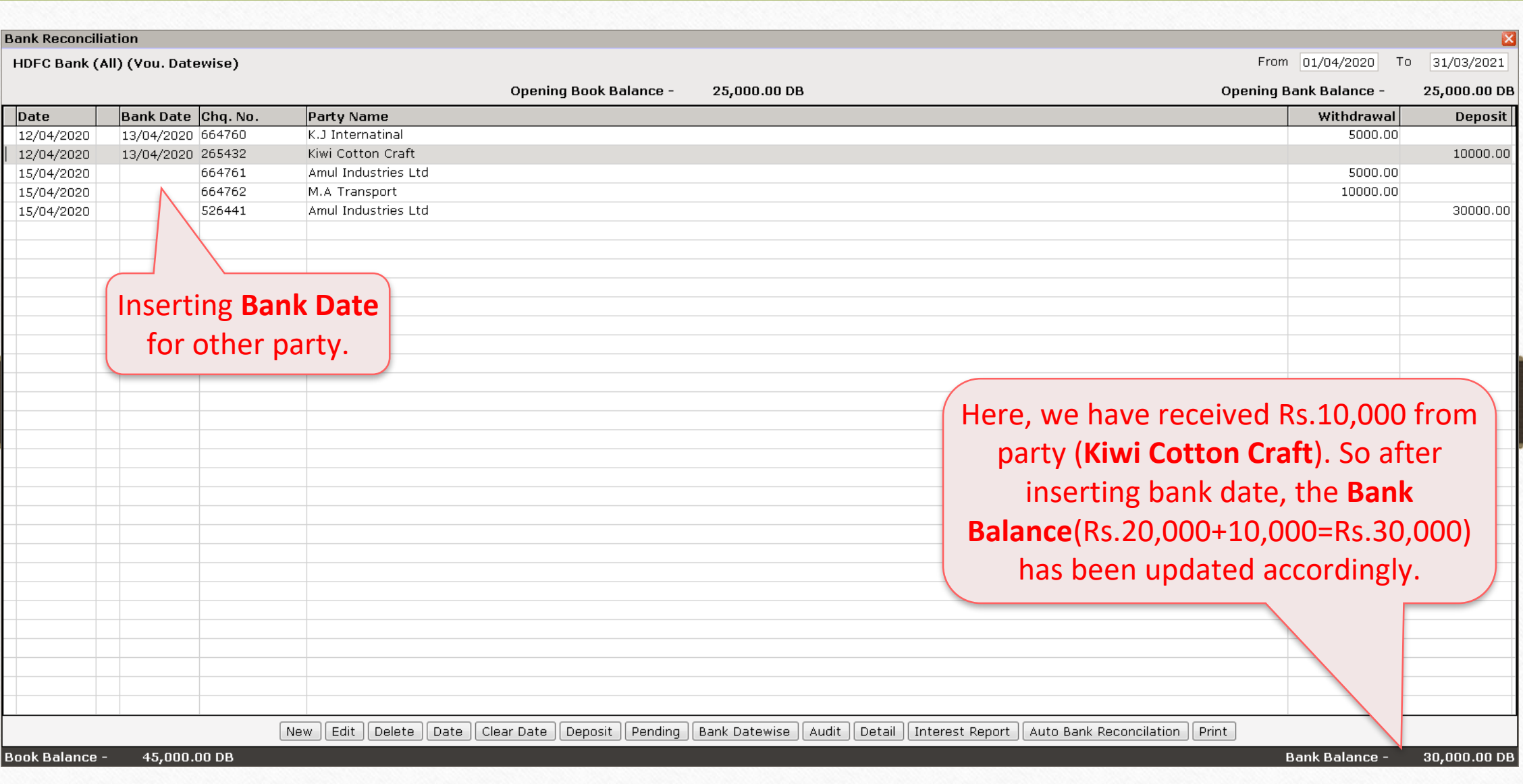

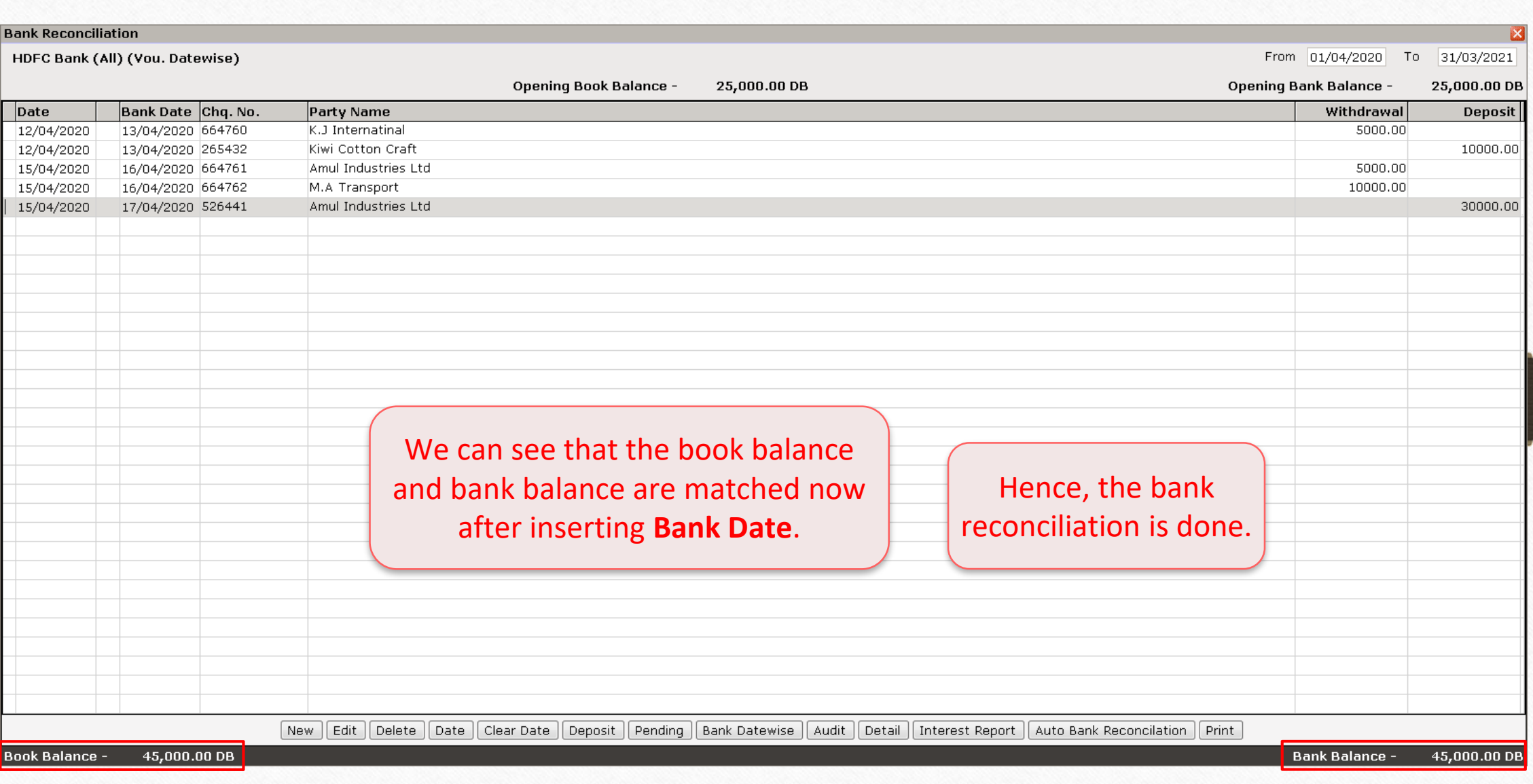

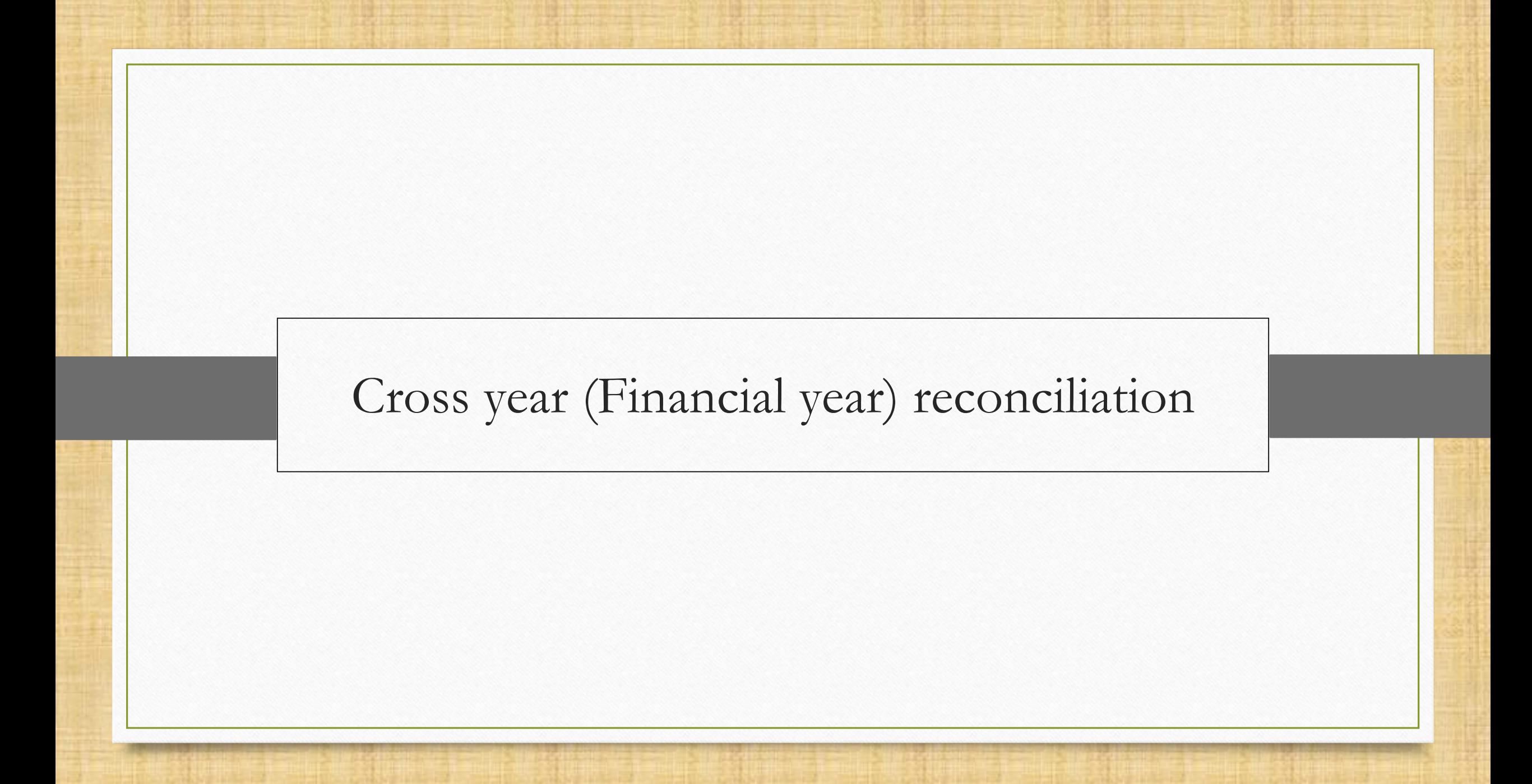

Cross year(financial year) Reconciliation 15

Sometimes our payment is deposited on the last day(suppose, 31/03/2020) of the financial year but not received yet. For this reason, we may not able to adjust balance on the last day. At that time we need to reconcile amounts in the next year(2020-2021).

So, let's understand with an example.

#### New financial year

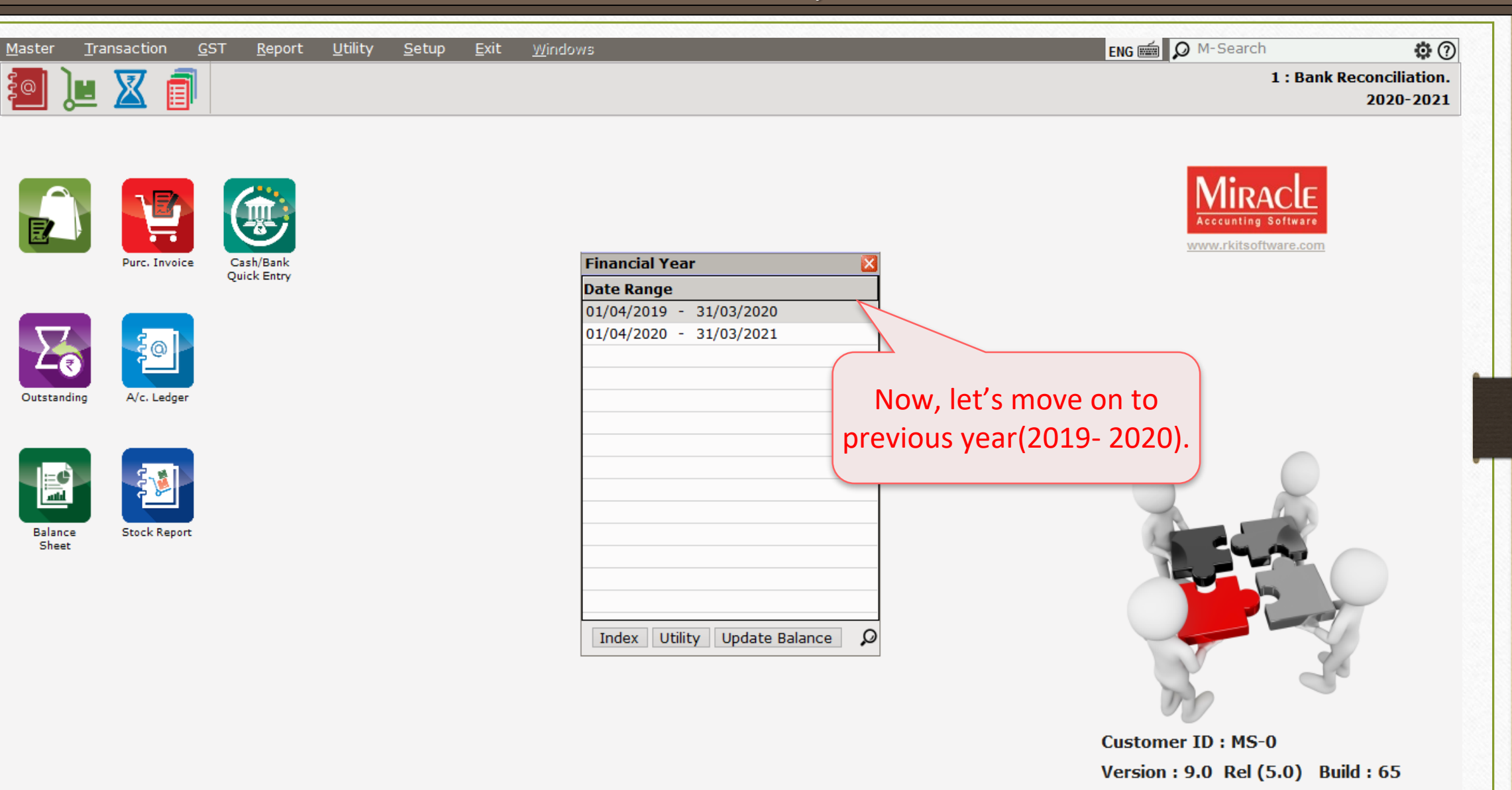

# Report  $\rightarrow$  Account Books  $\rightarrow$  Bank Book

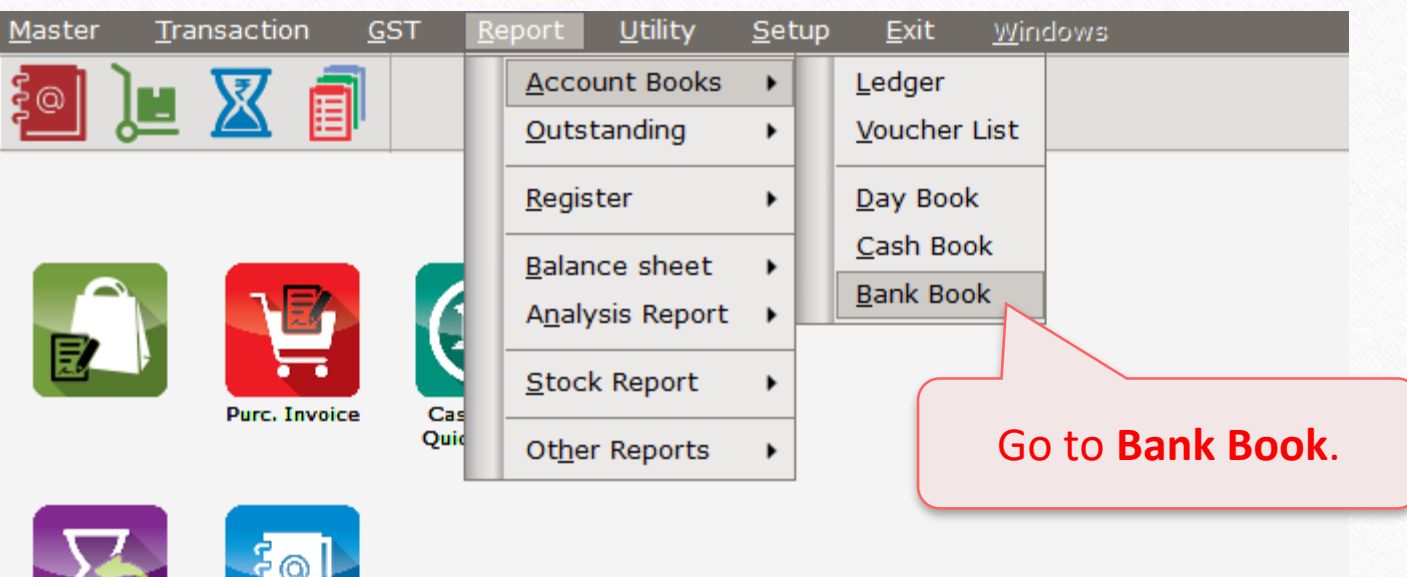

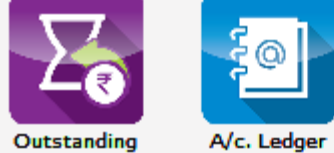

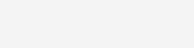

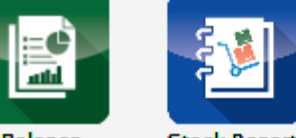

**Balance** Sheet

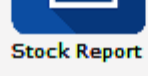

# Year 2019-2020

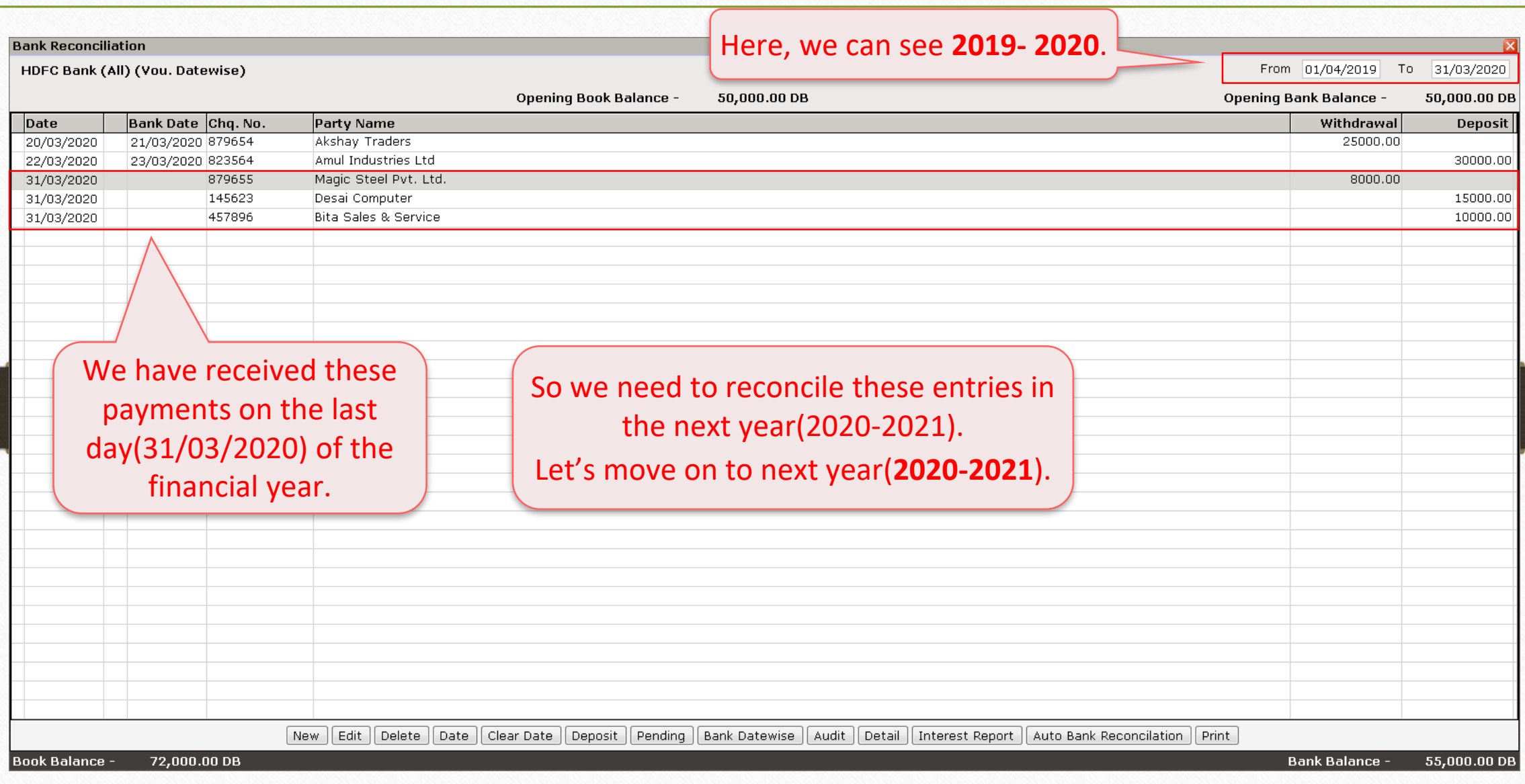

#### Year 2020-2021

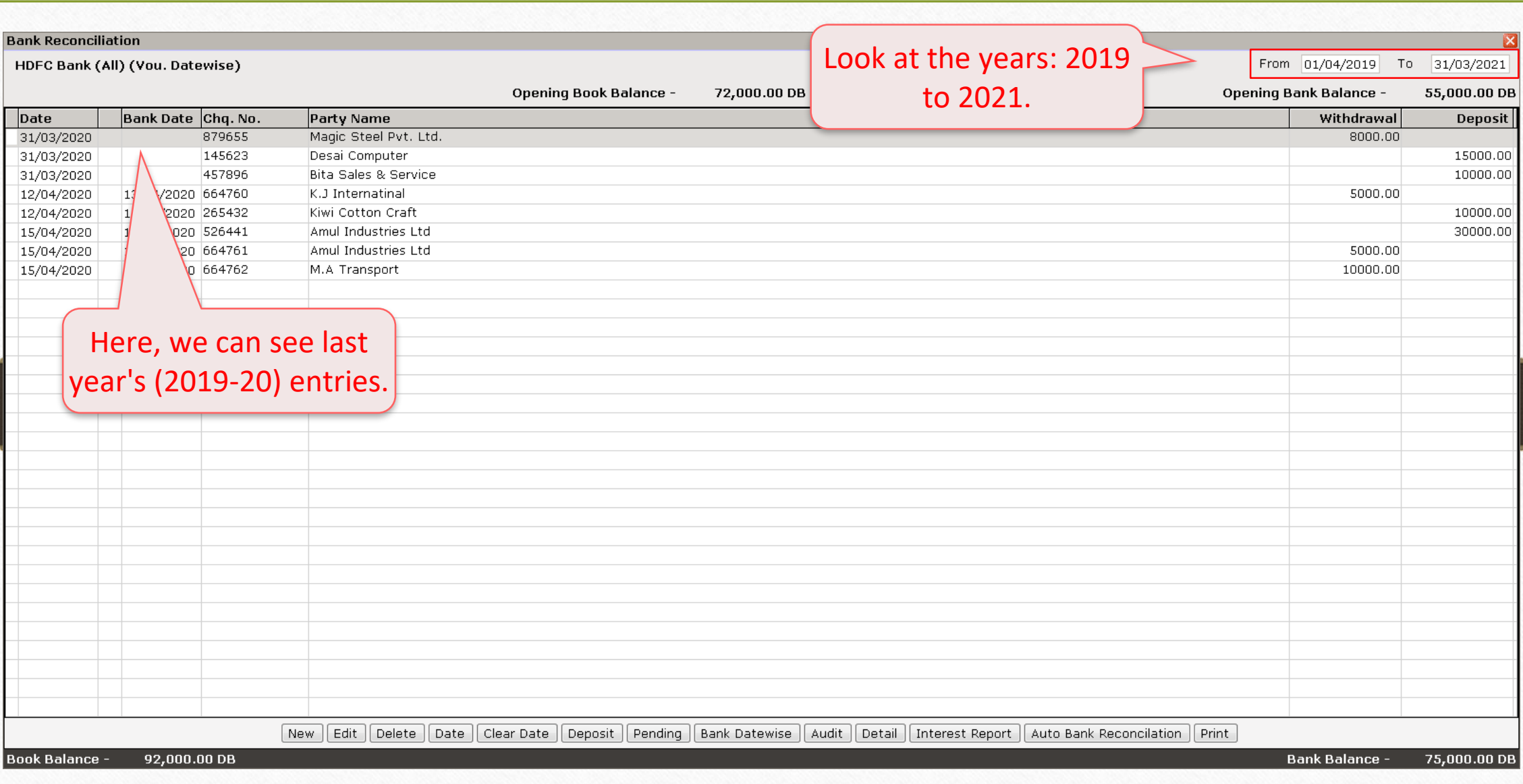

#### Year 2020-2021

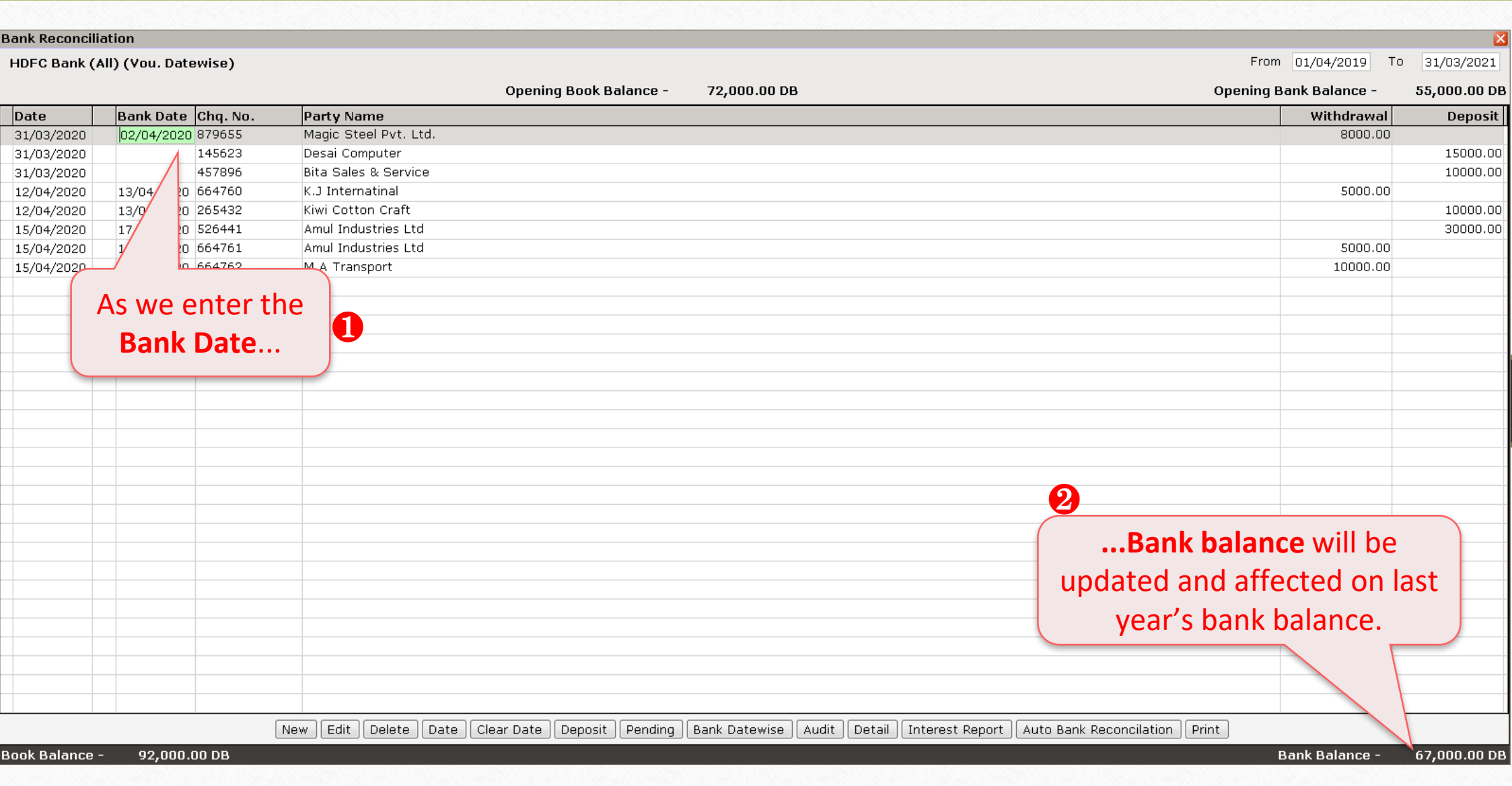

#### Year 2020-2021

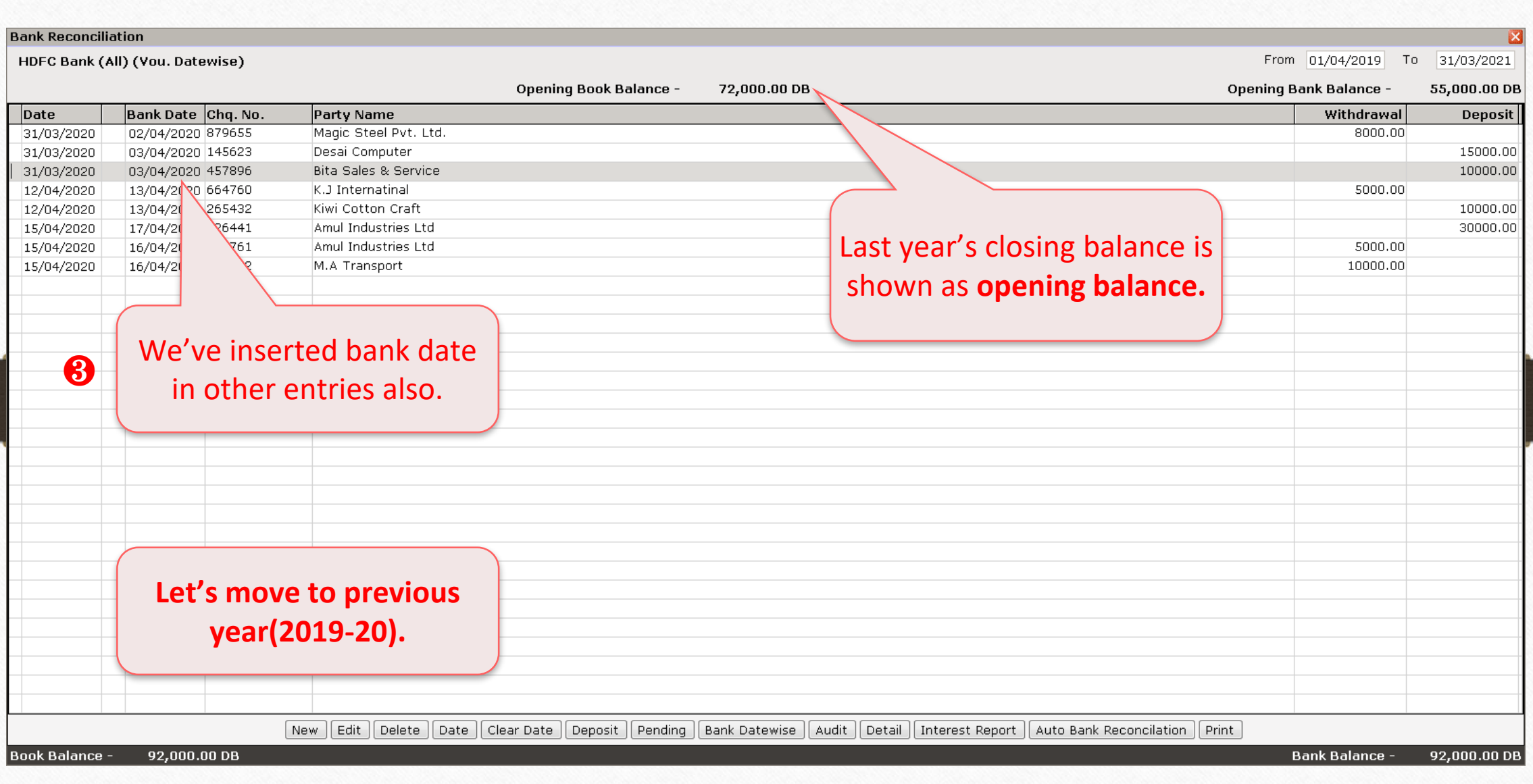

21

#### Year 2019-2020

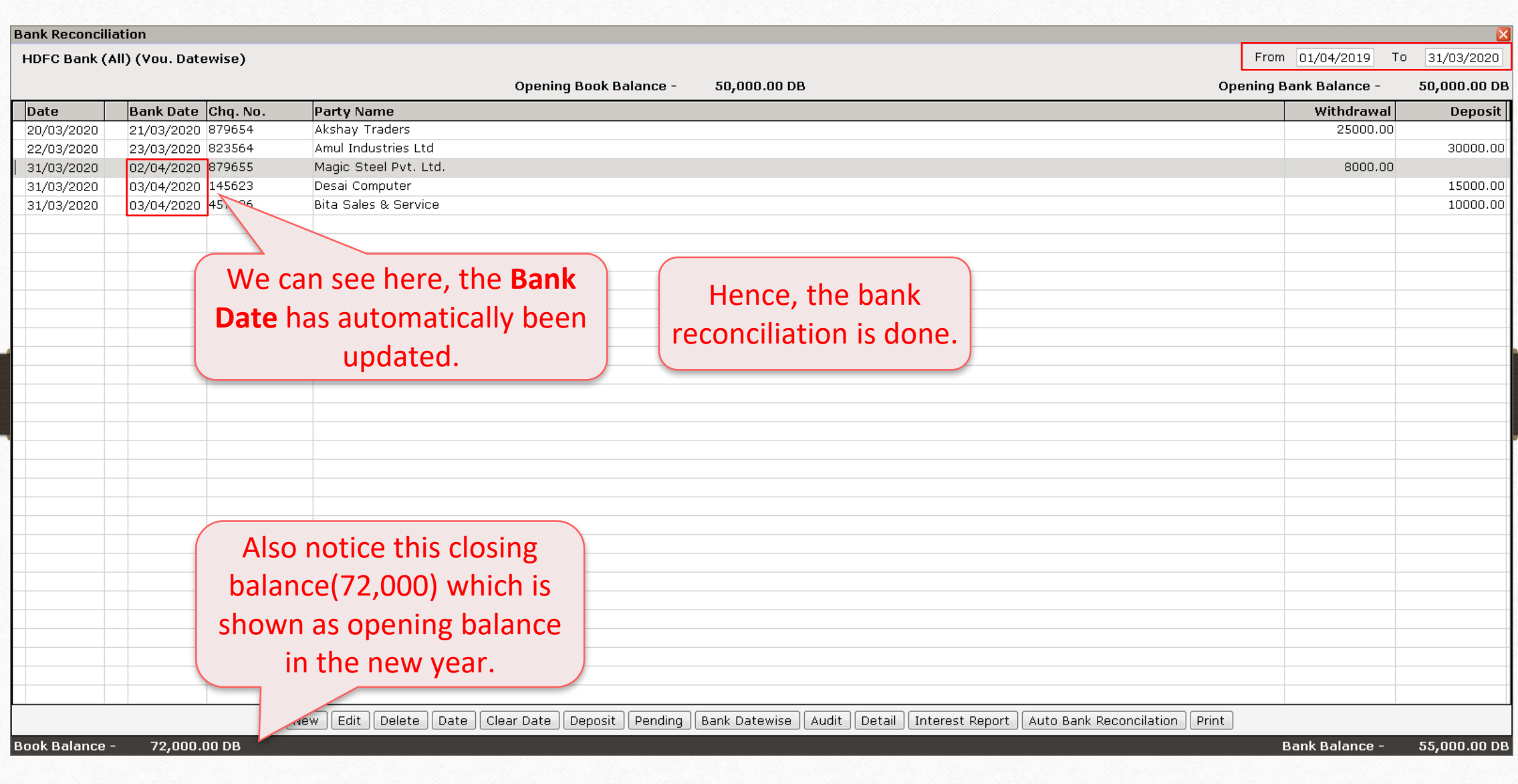

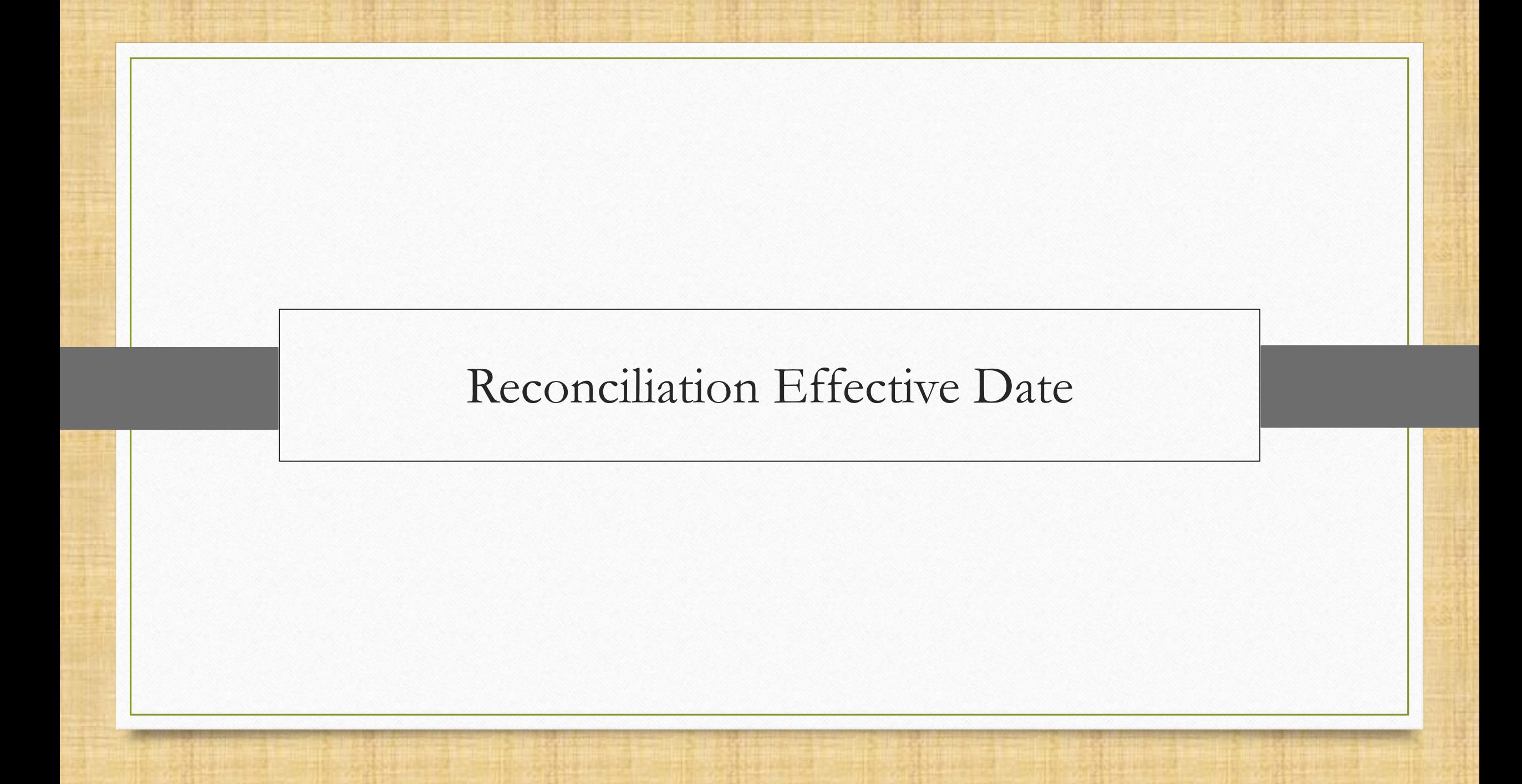

\*\* Sometimes, a user just wants to ignore the previous years' all transactions while bank reconciling and want to start doing bank reconciliation from the current financial year.

\*\* How can that be done? Let's understand with an example.

#### Report  $\rightarrow$  Account Books  $\rightarrow$  Bank Book

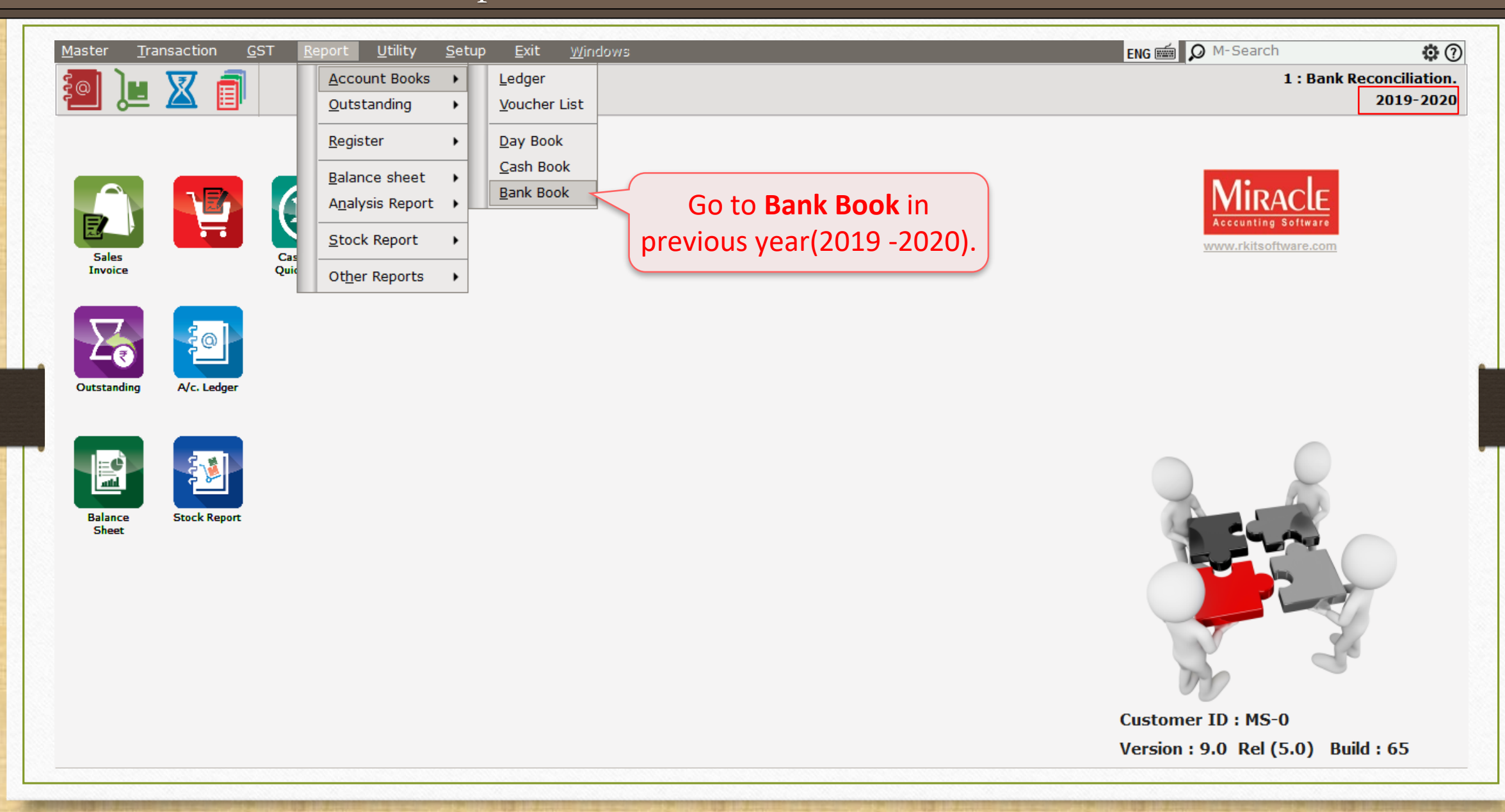

# Setup > Company Setup

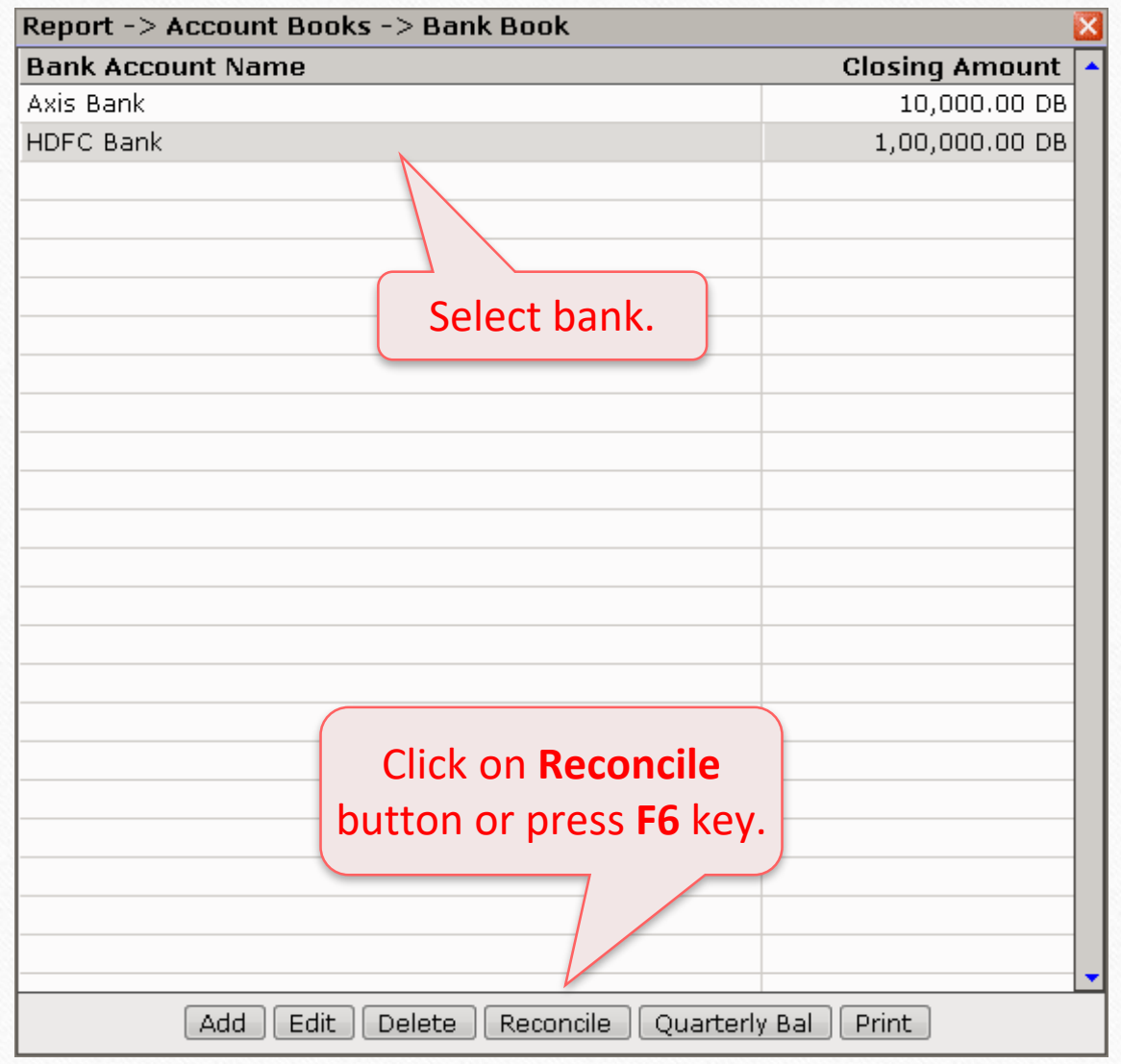

## Bank Reconciliation 2019-2020

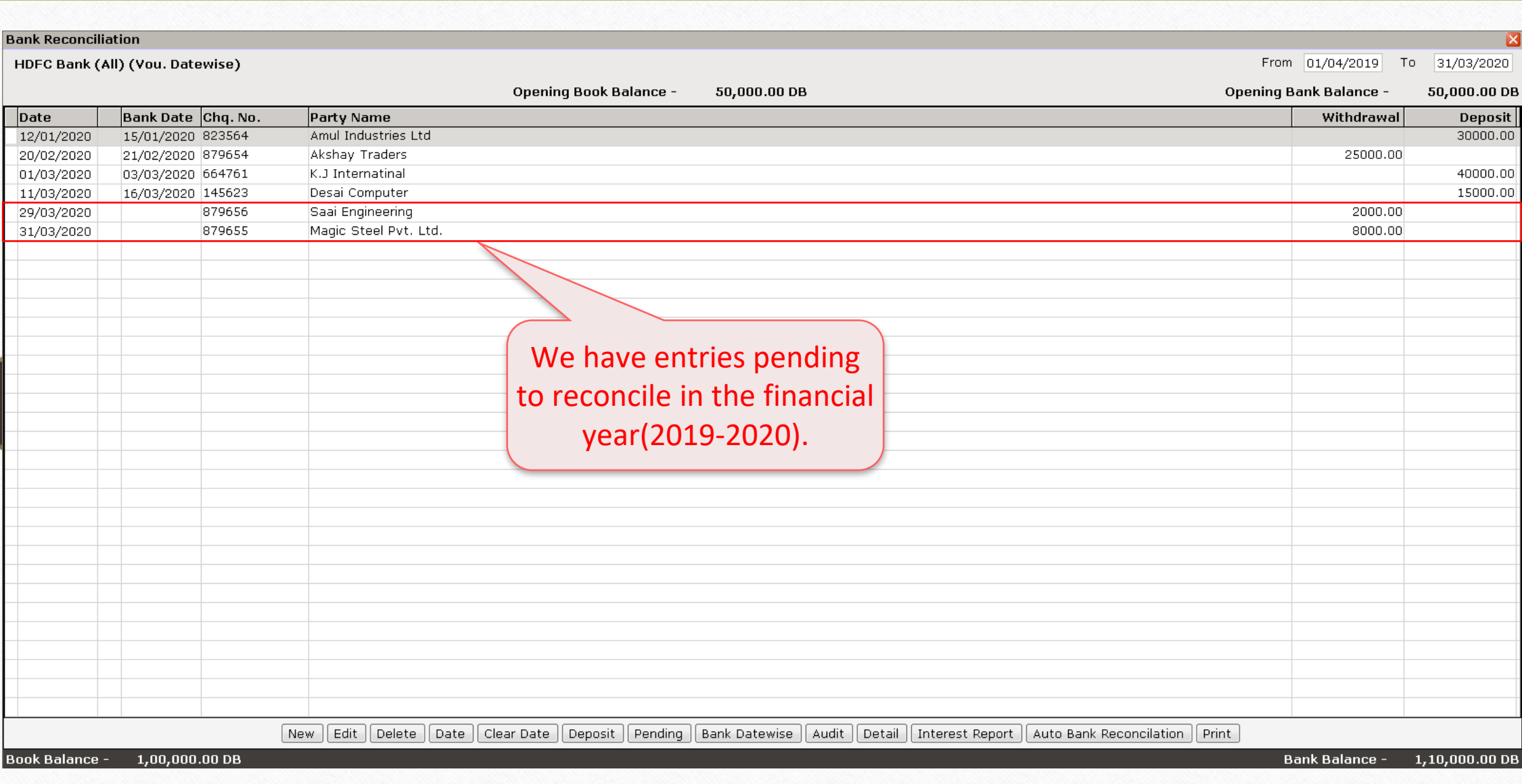

#### Move on 2020-2021

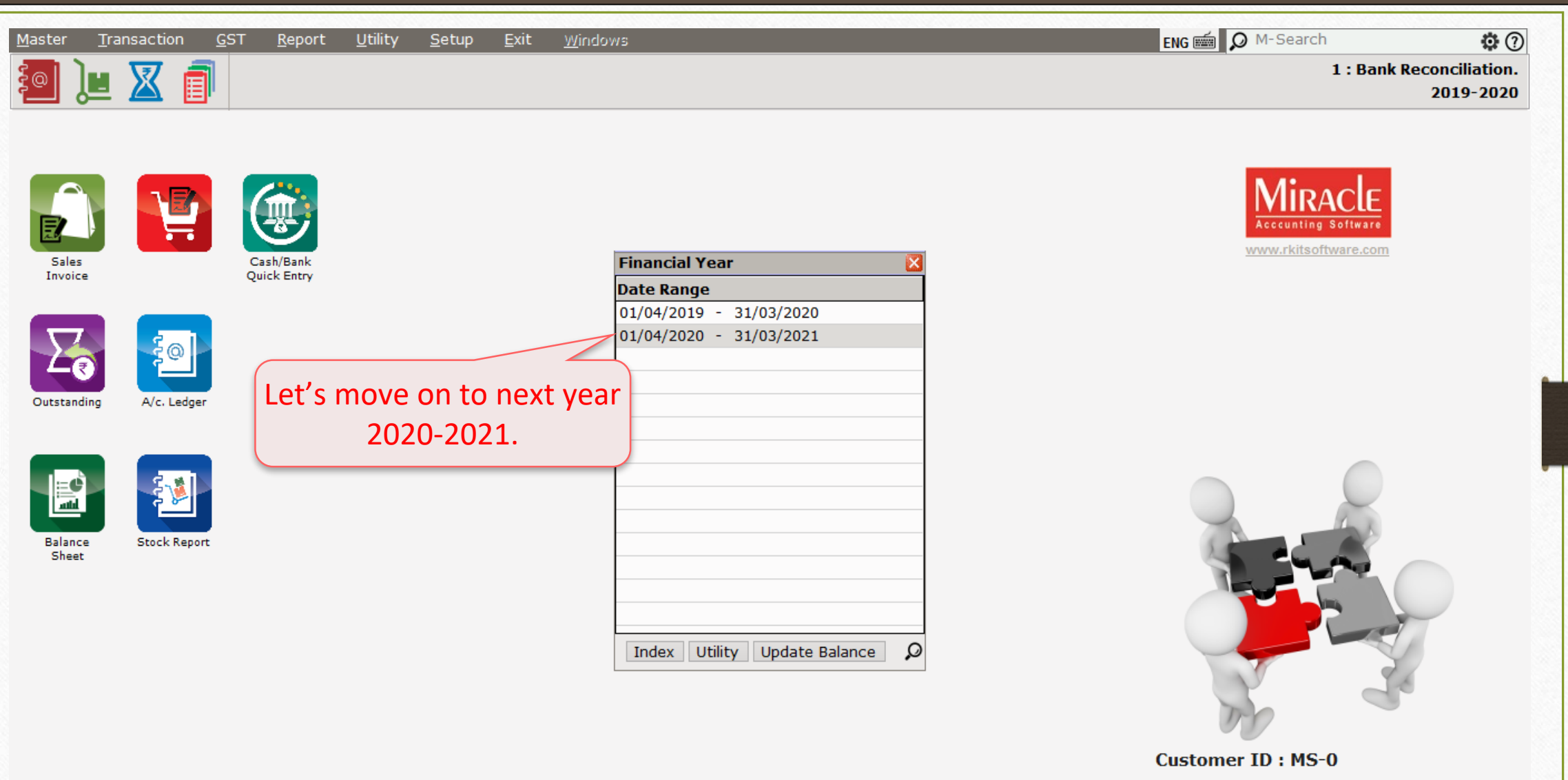

Version: 9.0 Rel (5.0) Build: 65

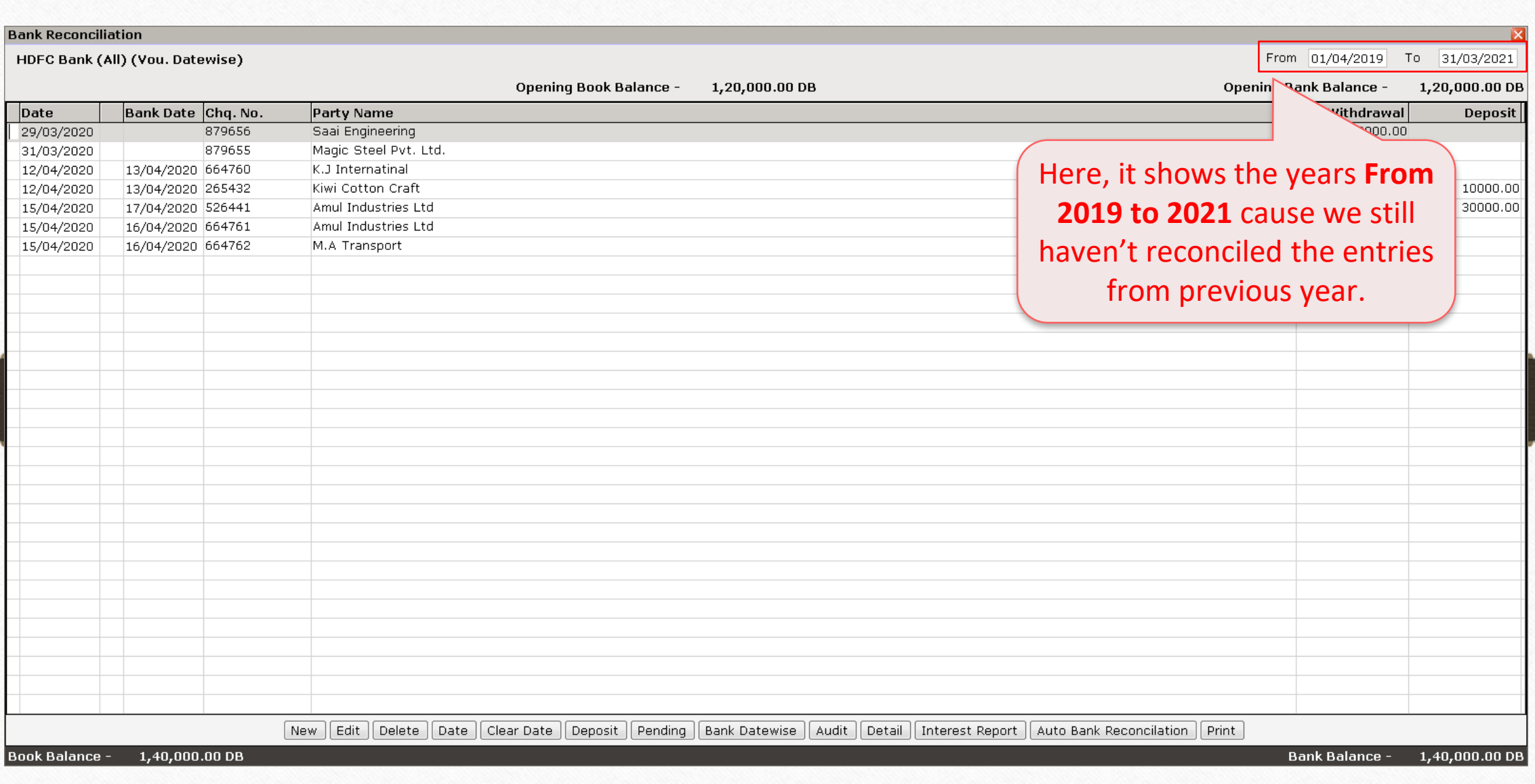

# Bank Reconciliation 2020-2021

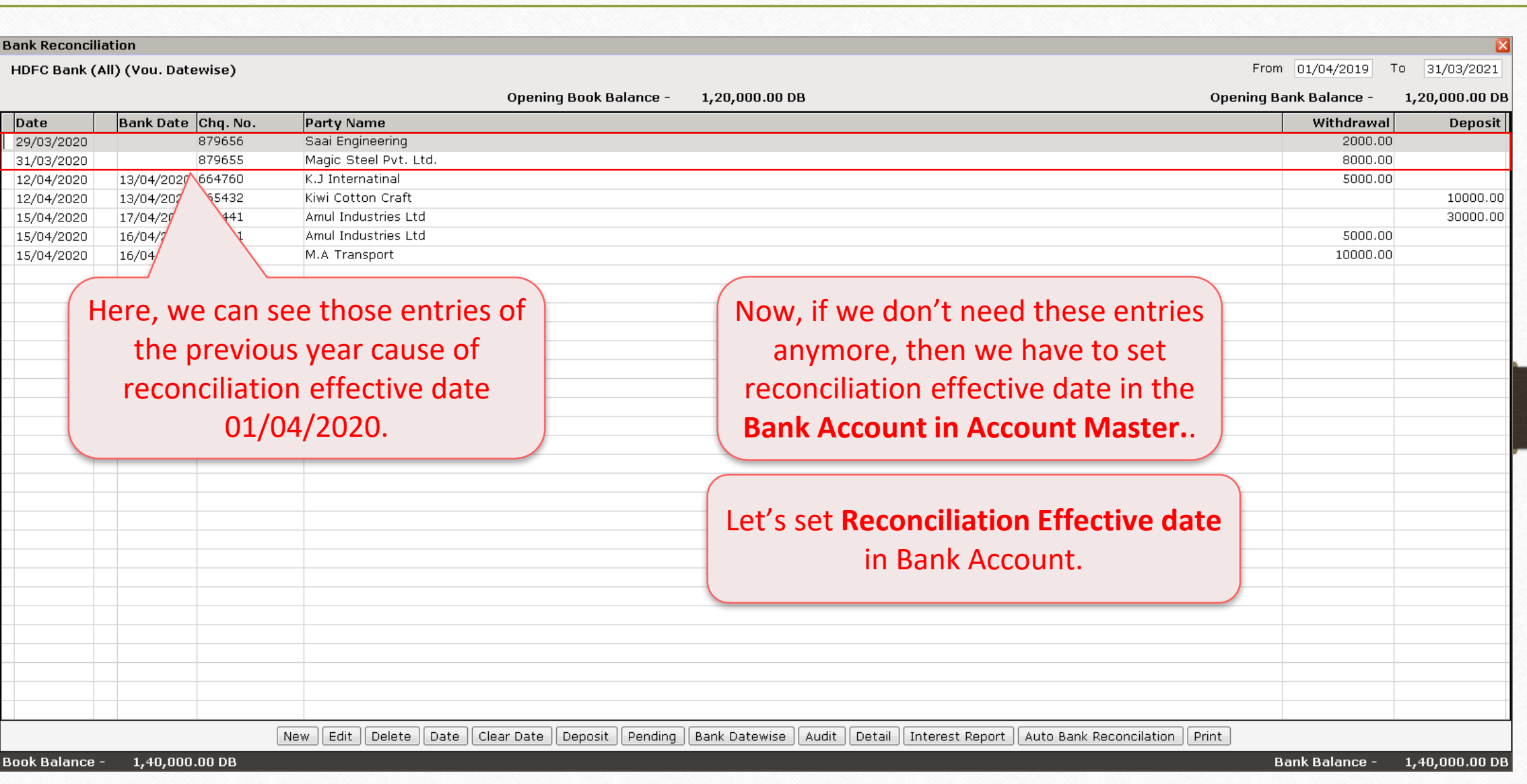

30

# $\overline{\text{Master}}$   $\rightarrow$  Account

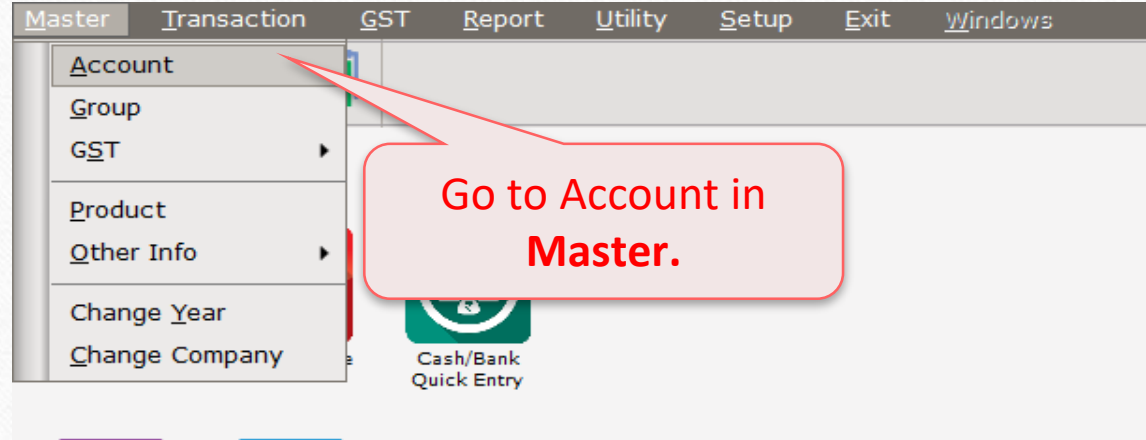

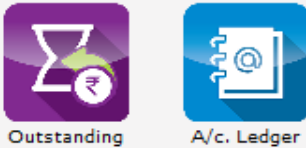

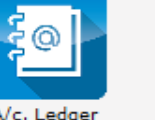

EC<br>al Balance **Stock Report** Sheet

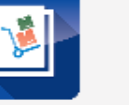

# HDFC Bank

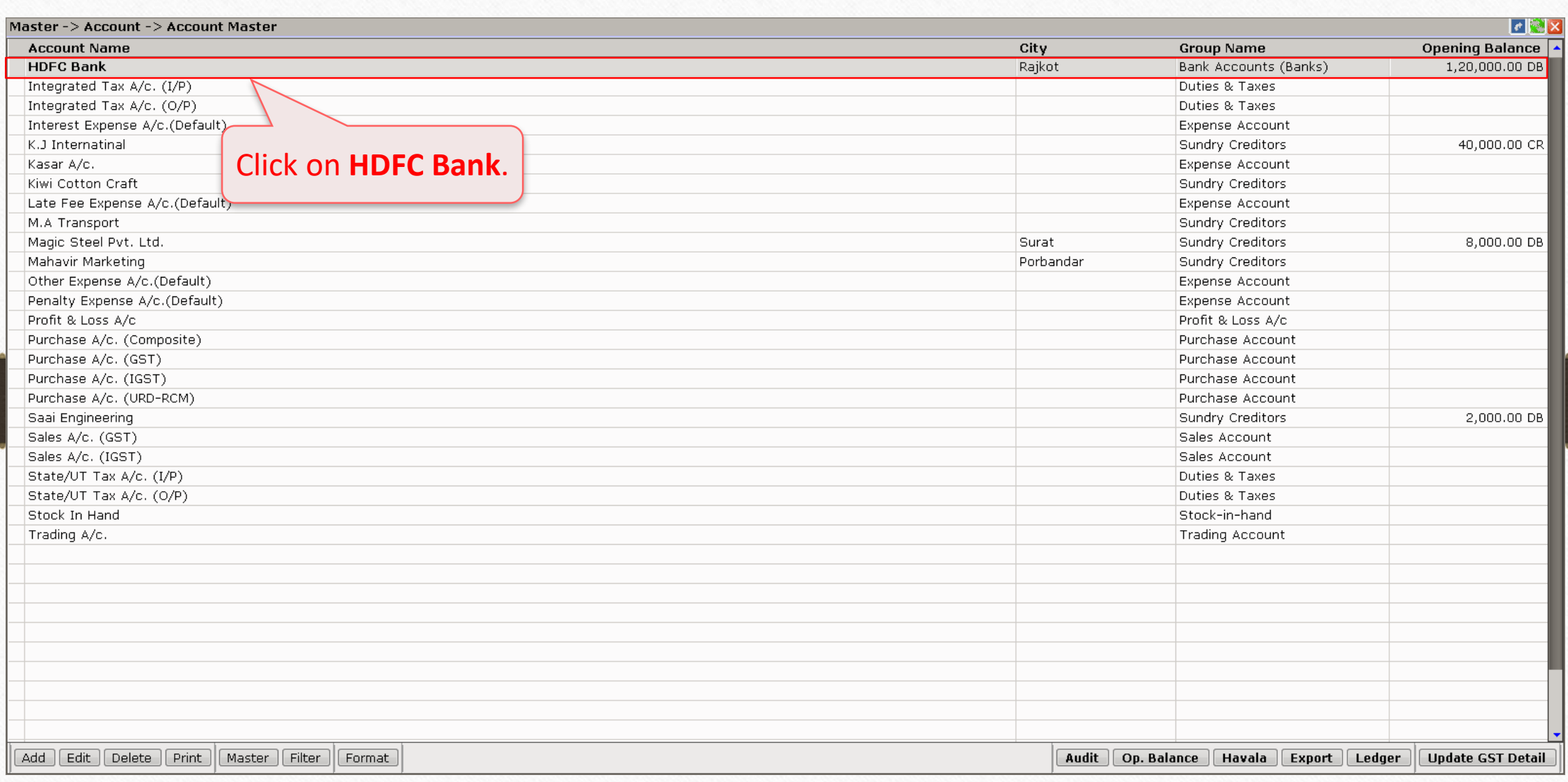

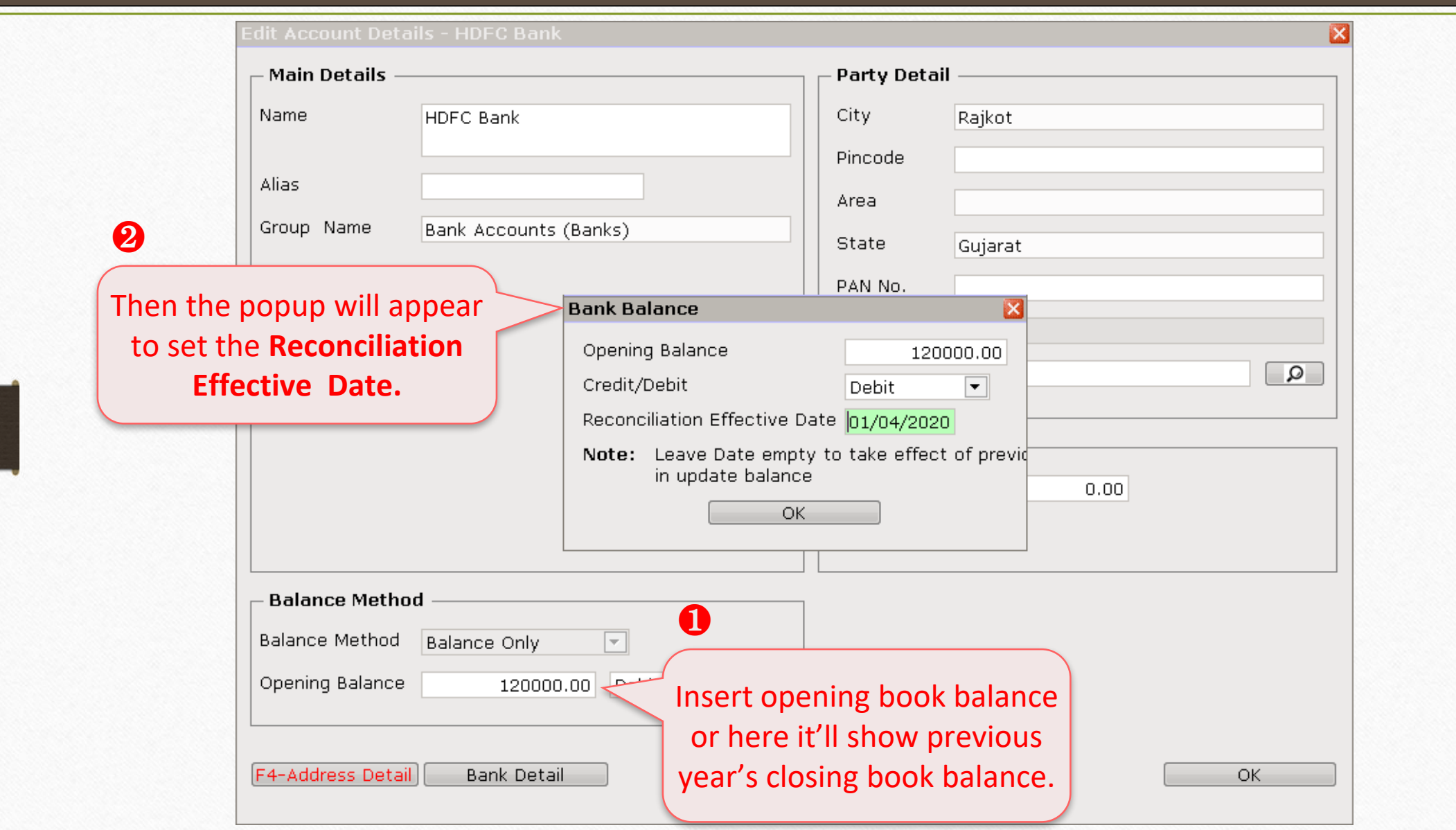

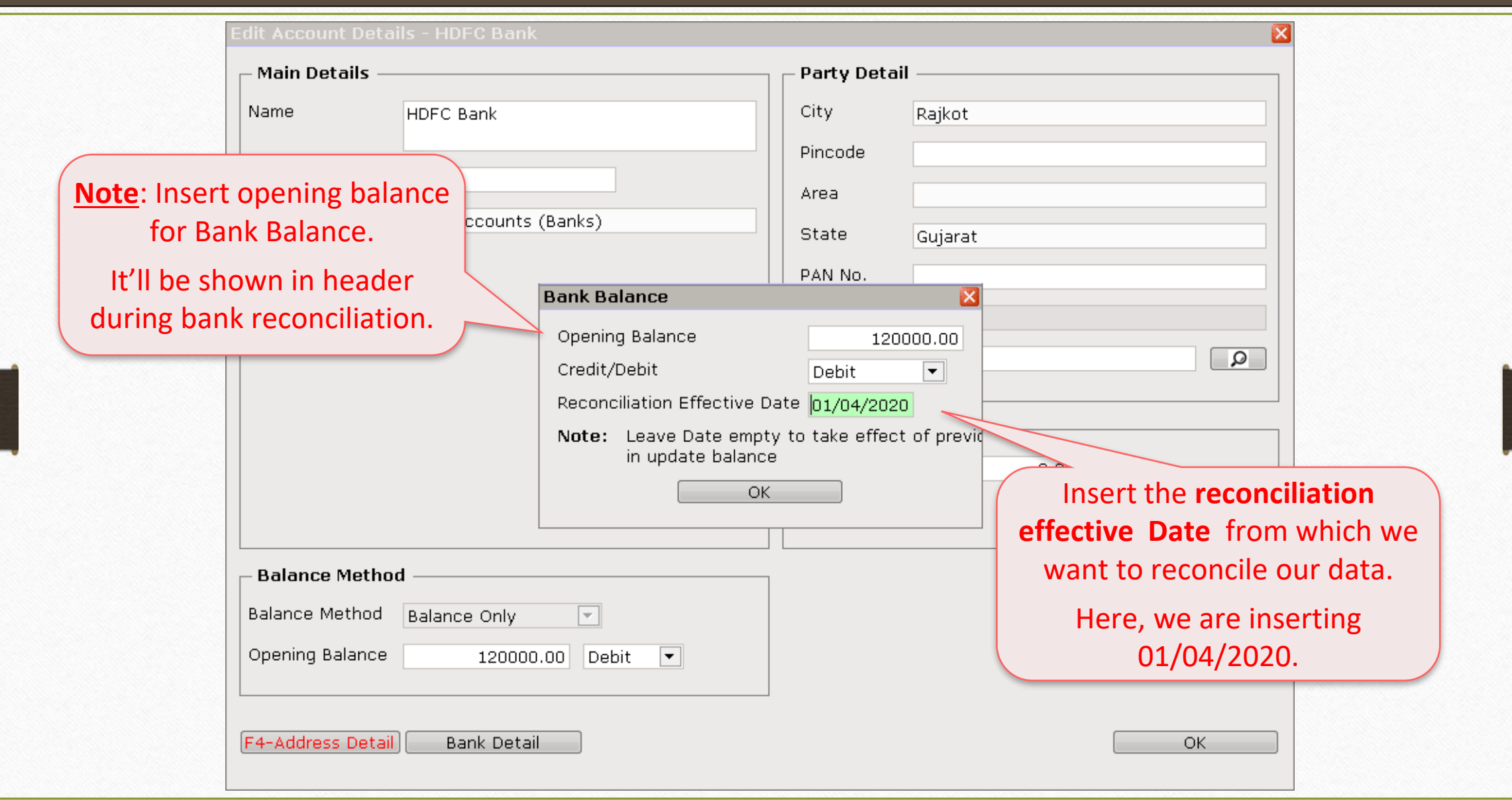

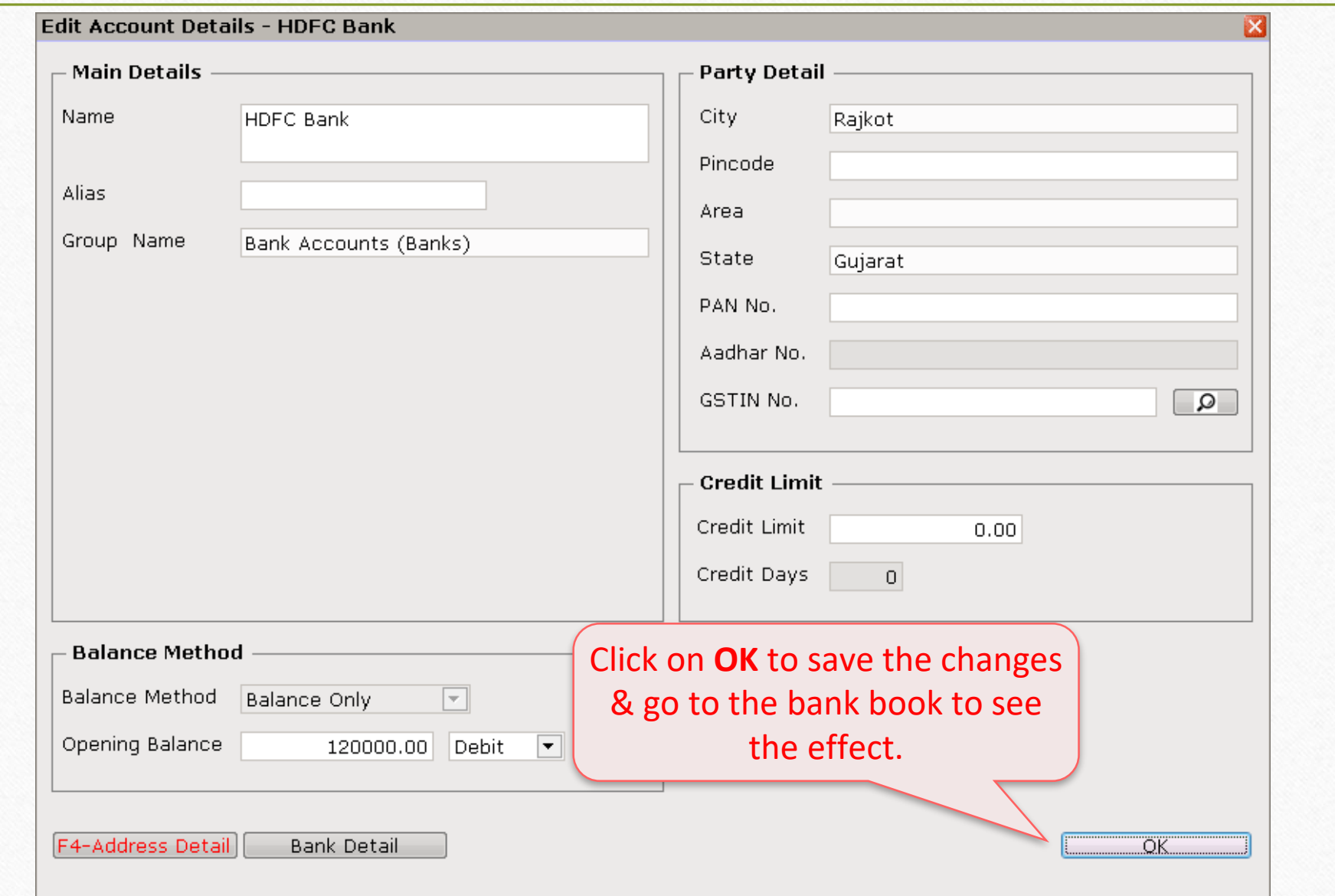

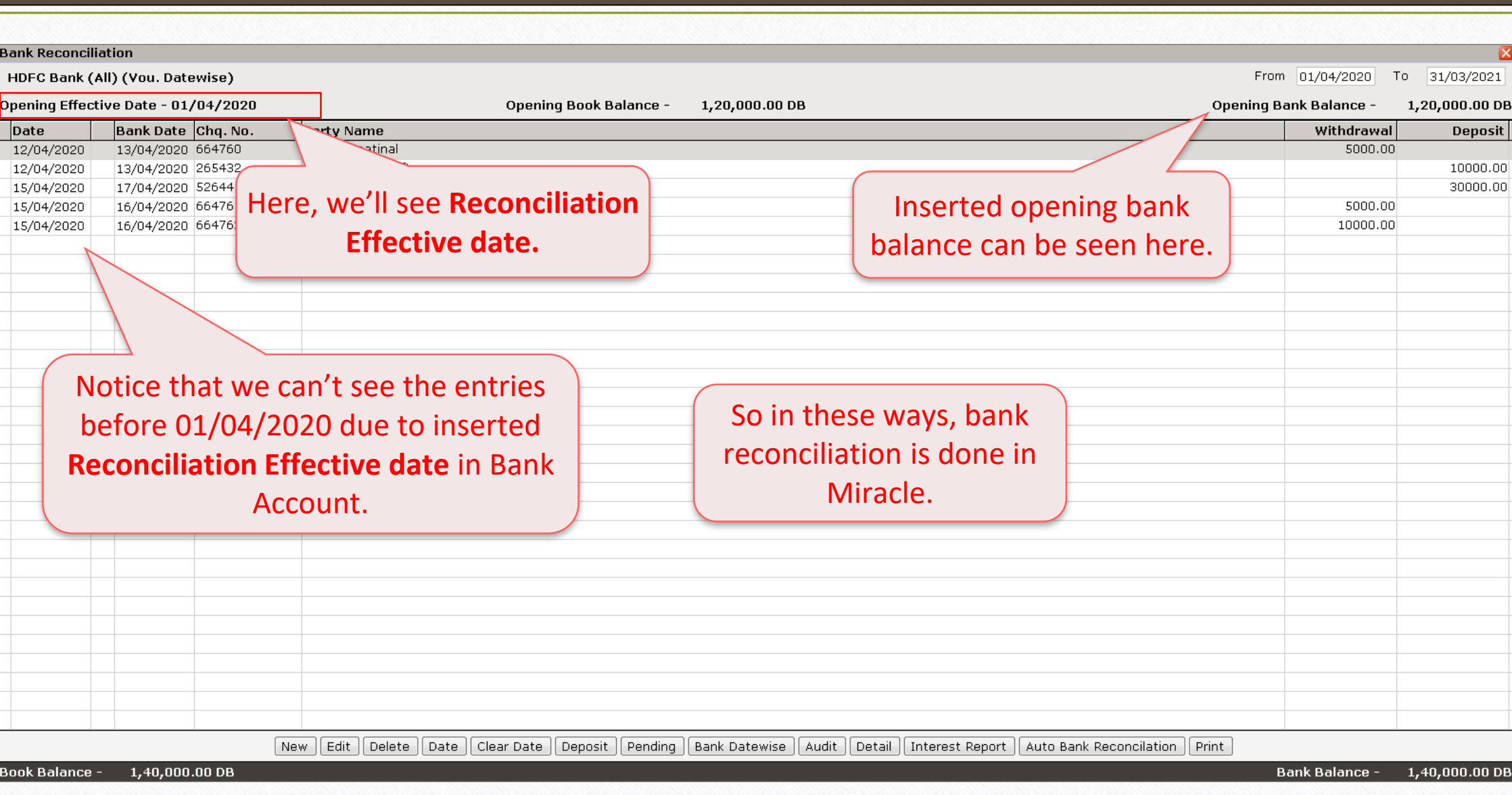

# Print The Statement With Different Formats

# Report > Account Books > Bank Book

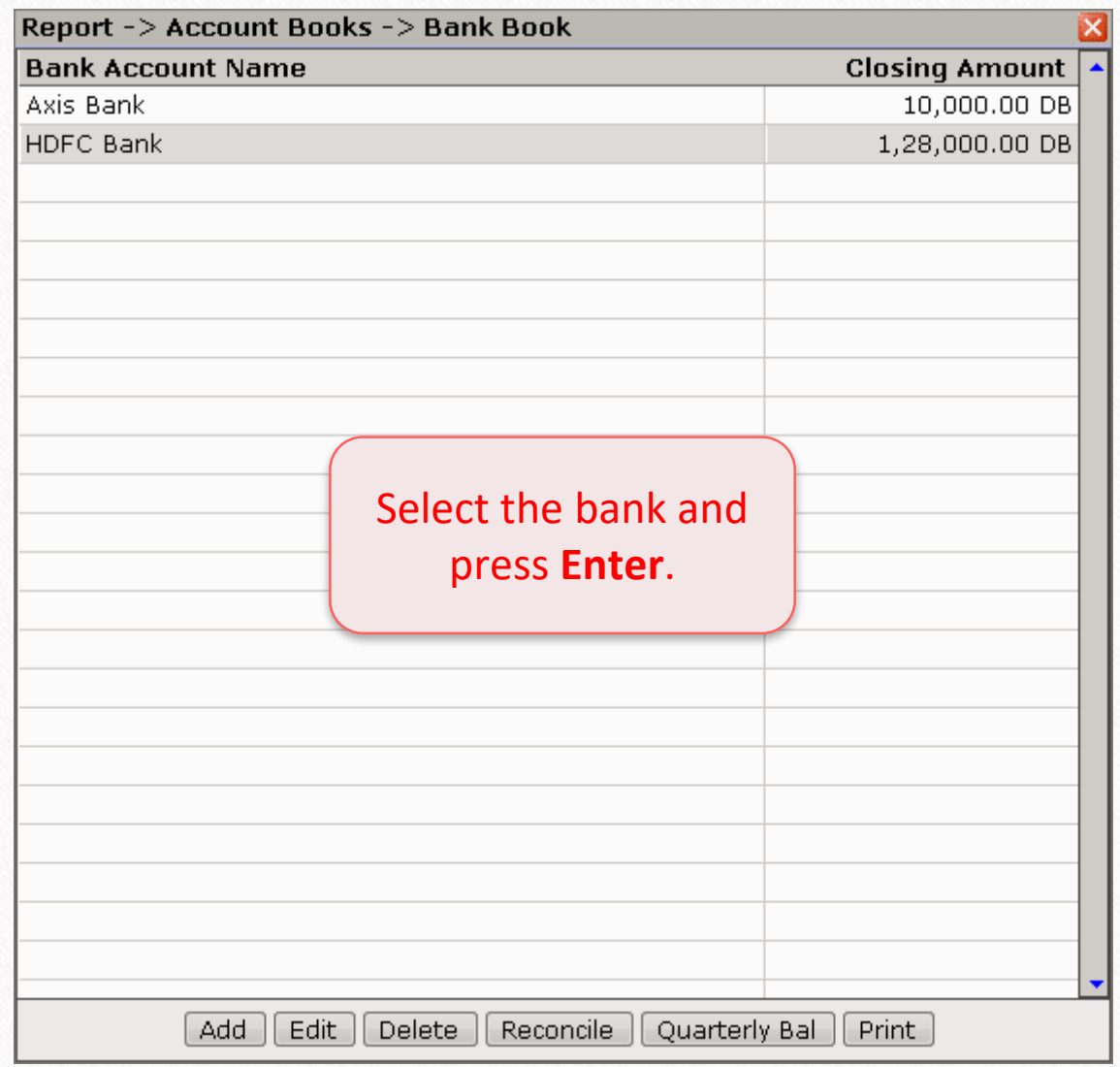

# Bank Book 39

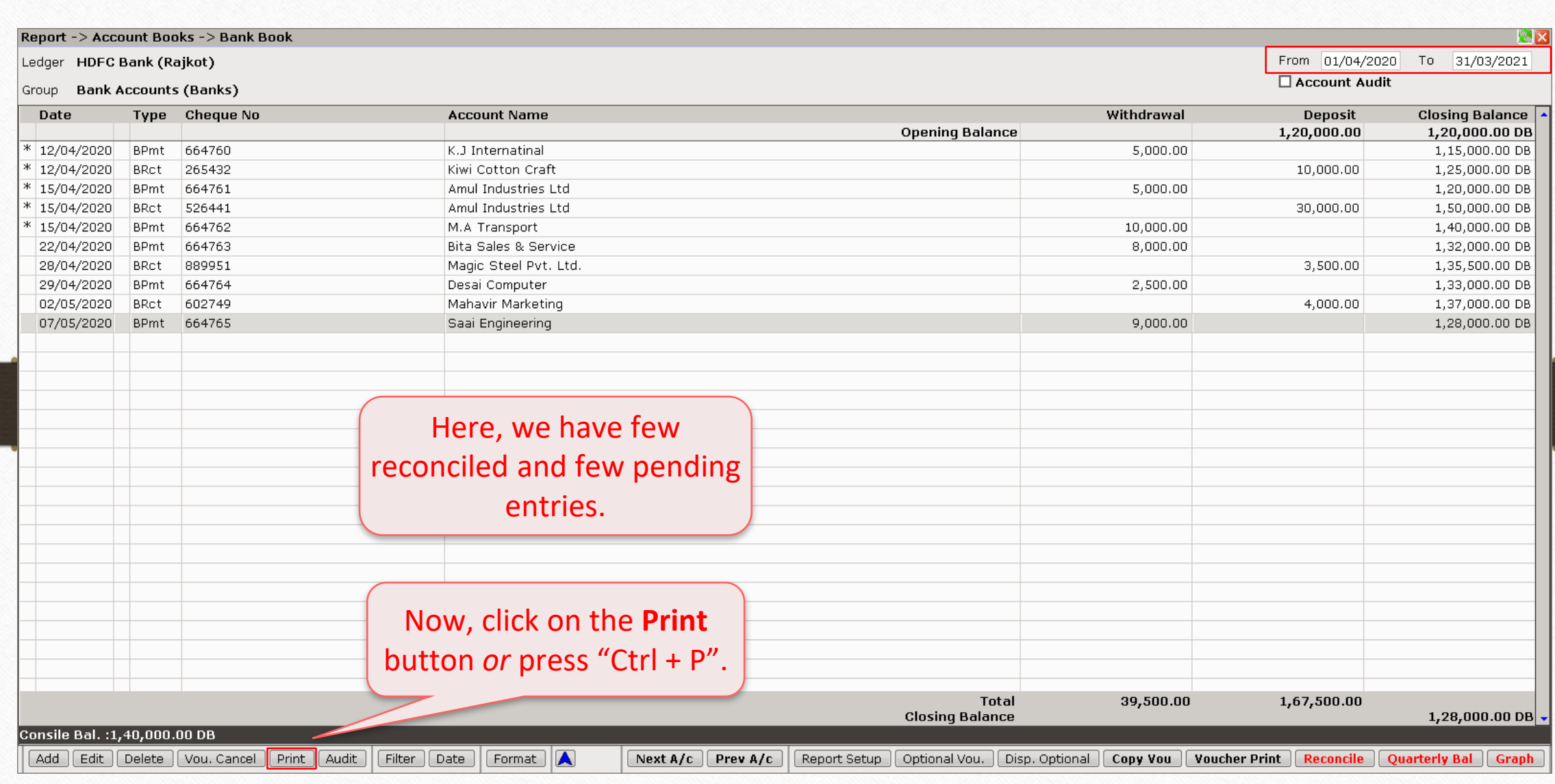

# Format: Consiled Bank Book 40

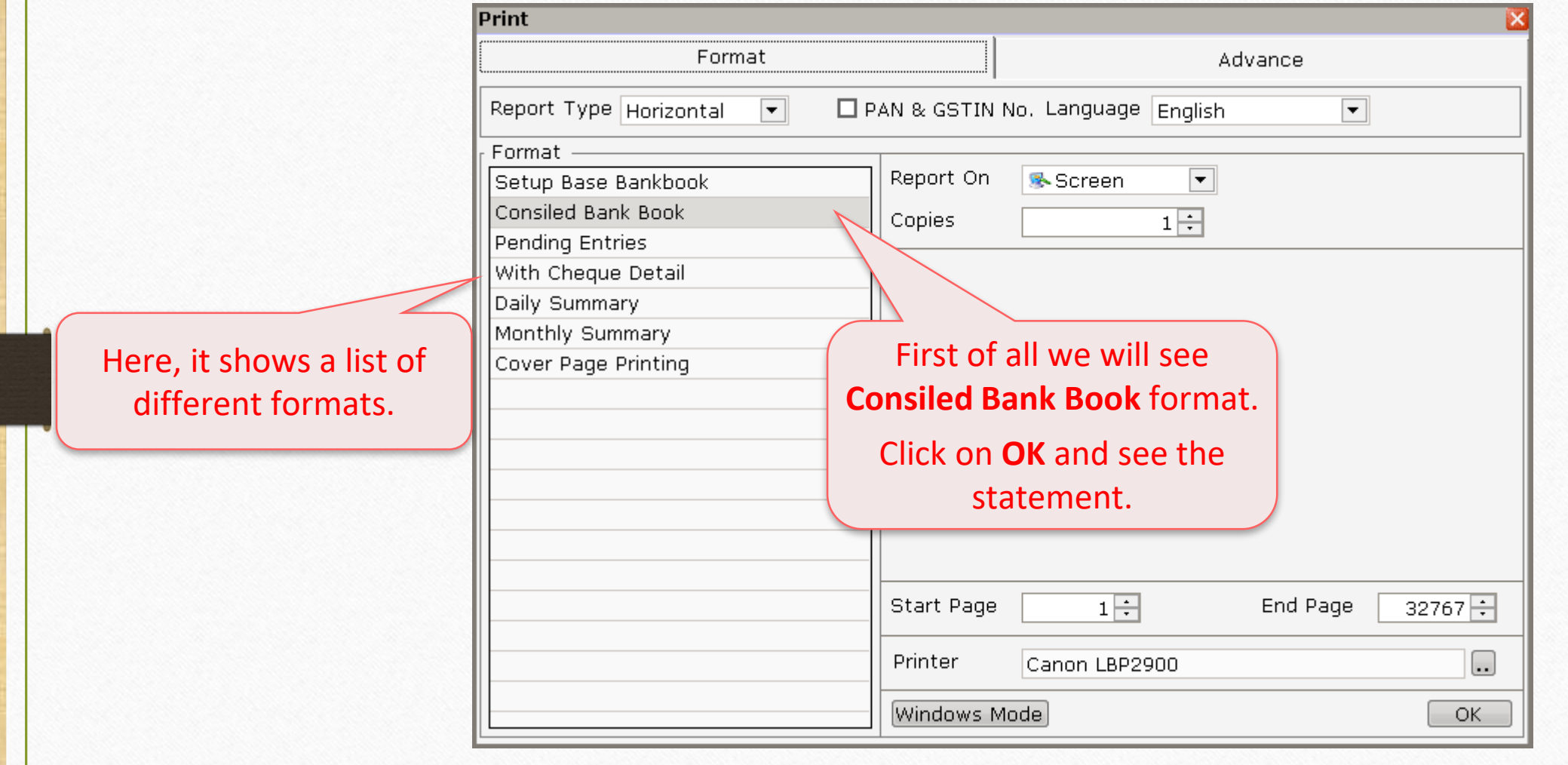

# Consiled Bank Book Statement 41

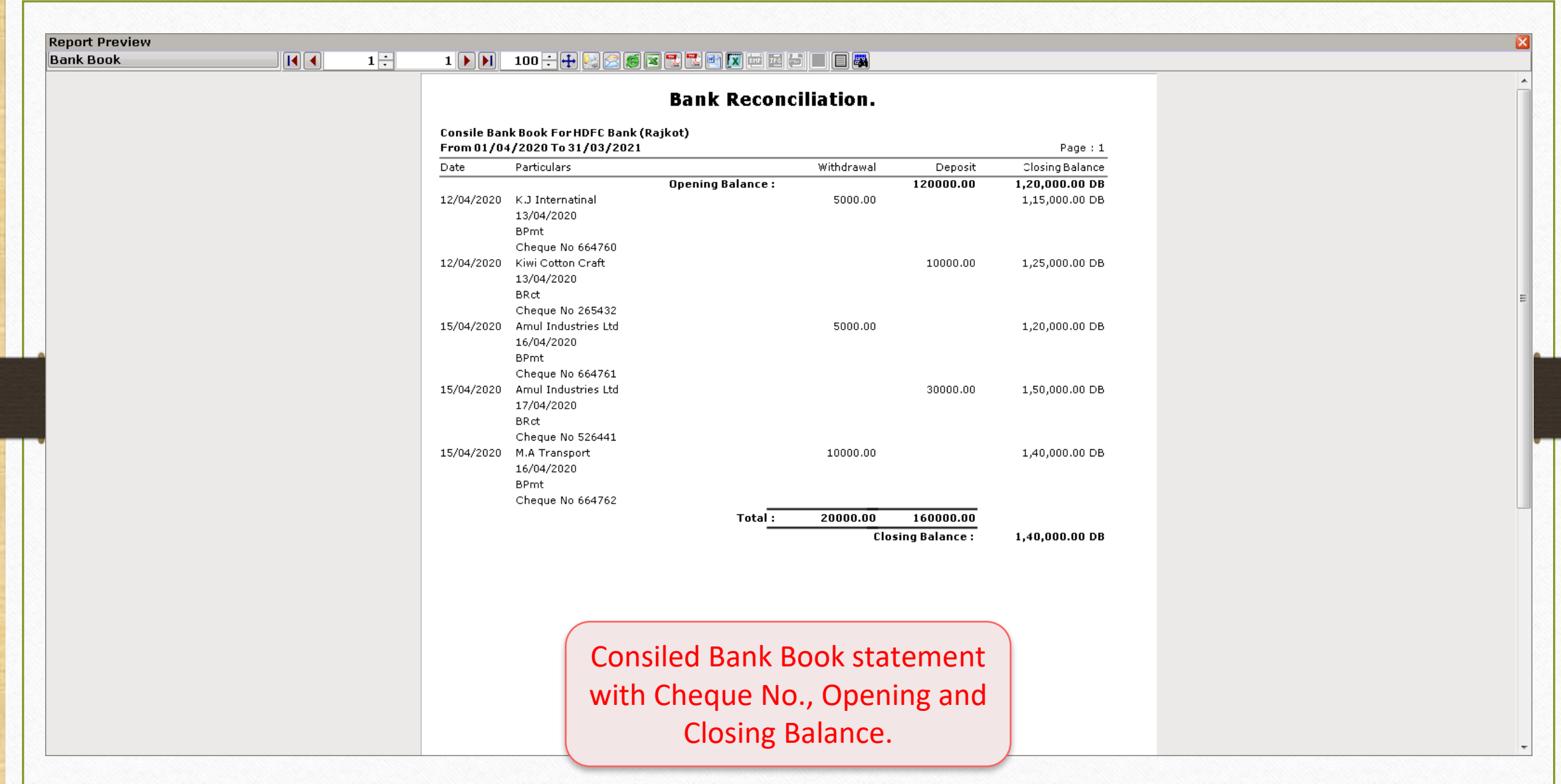

# Format: Pending Entries

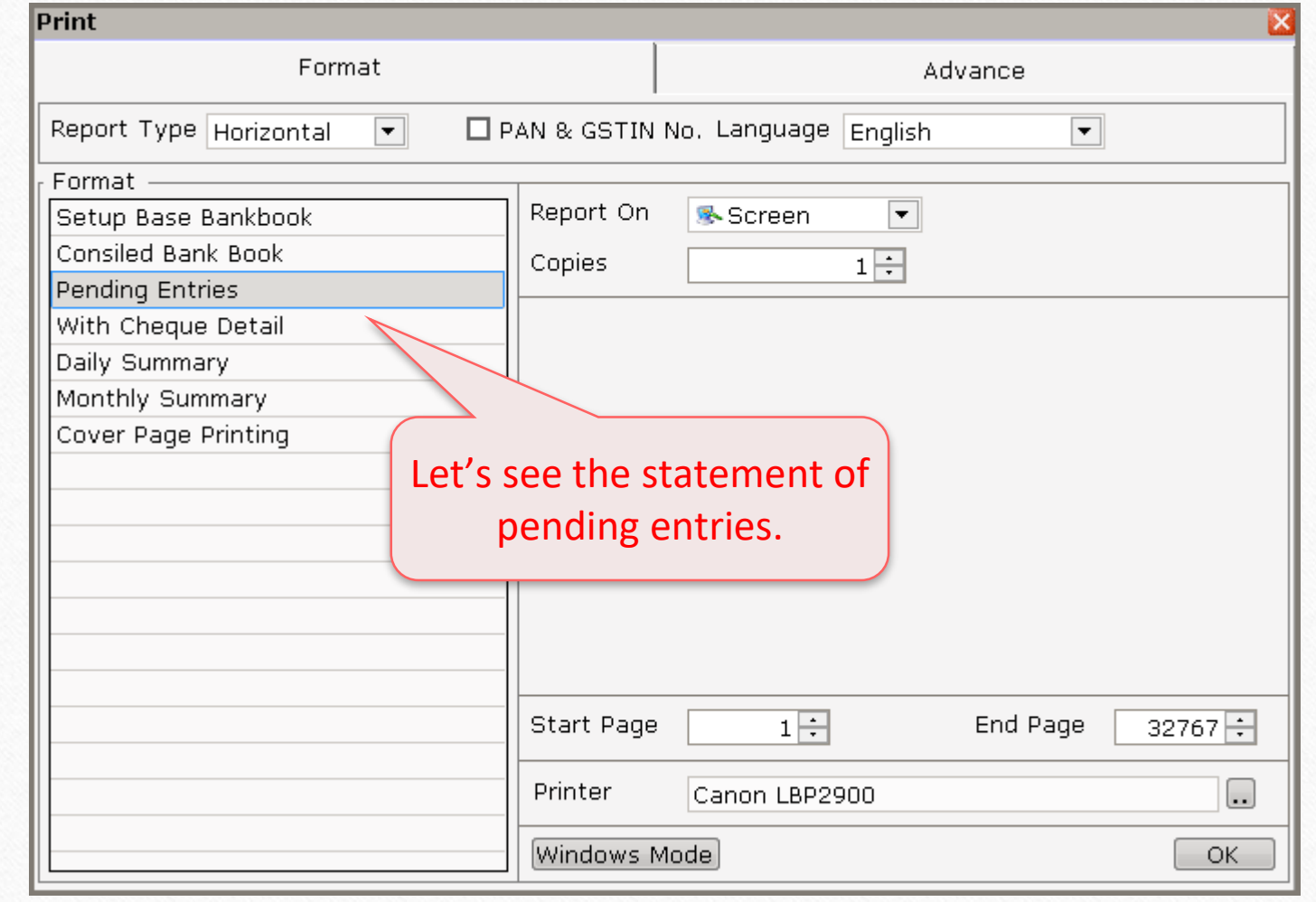

# Pending Entries Statement

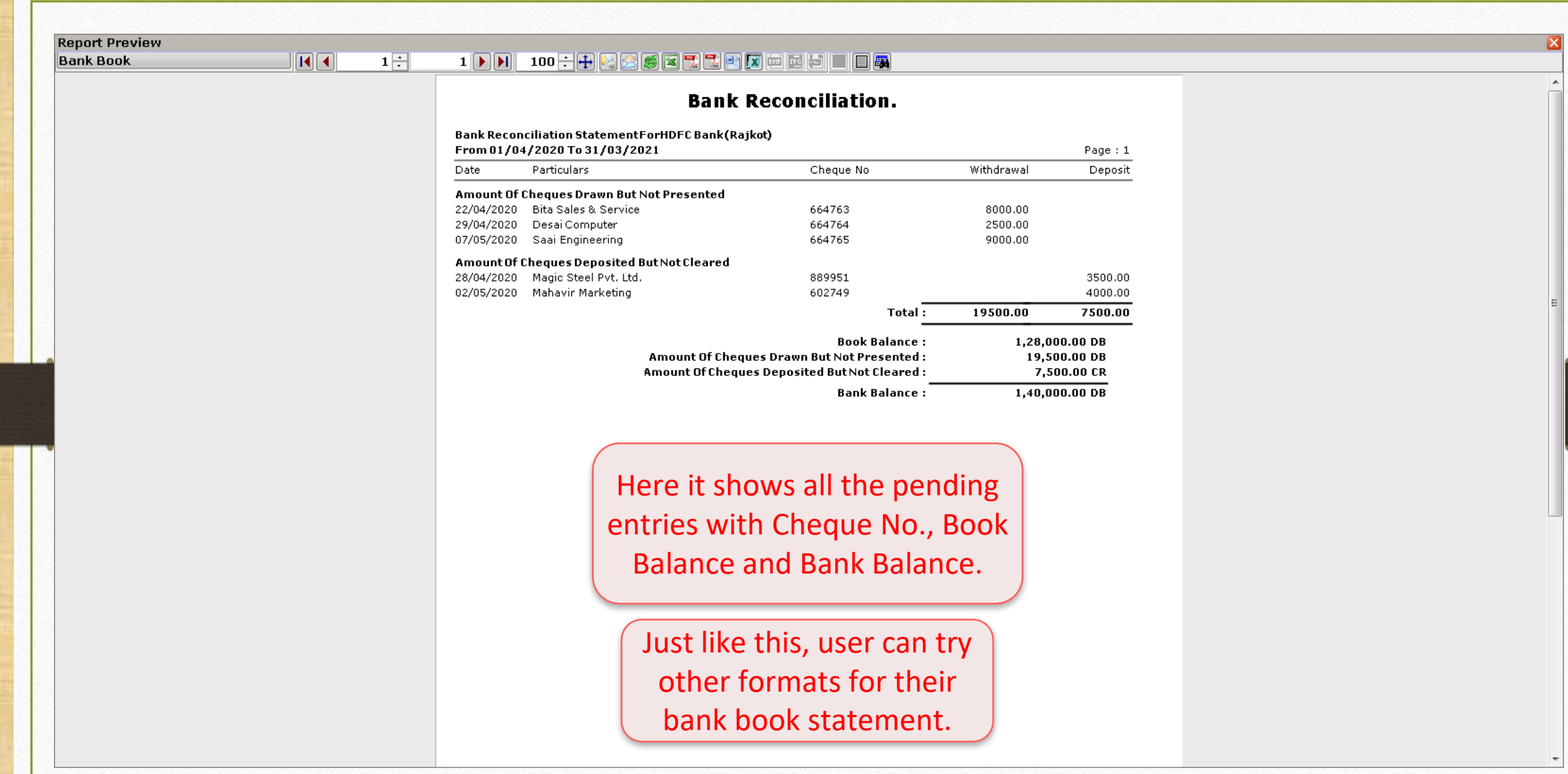

#### **Like and Follow Us!** 44

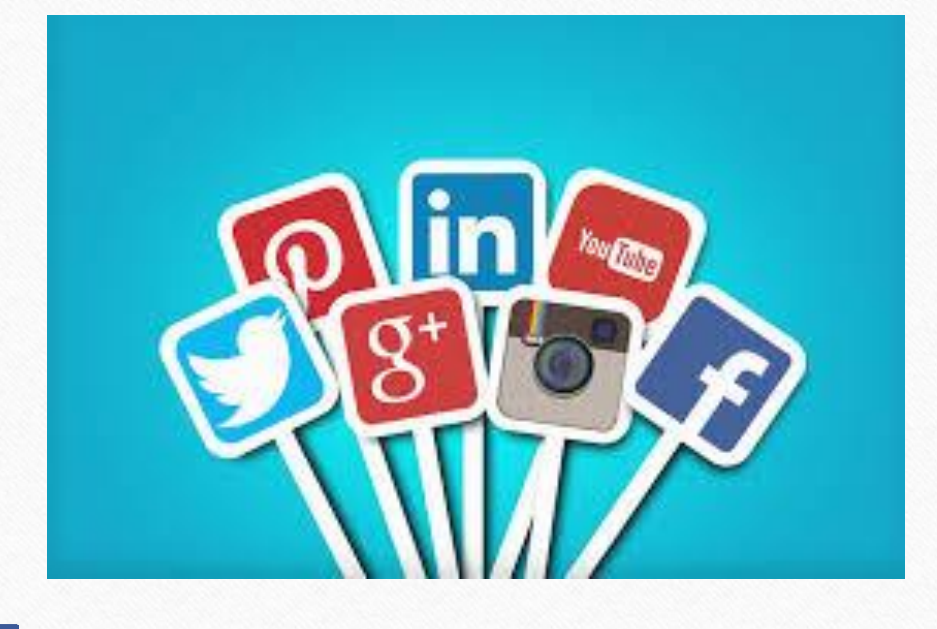

**<http://www.facebook.com/miracleaccount> <http://www.instagram.com/miracle.accounting>** in **<https://www.linkedin.com/company/miracleaccount> <https://www.youtube.com/channel/UCWB9FJbbVCOPvgWKUdeA31w>**

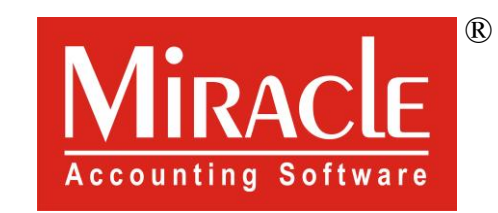

thank you!

**Only for internal use of Miracle Accounting Software.** Prepared By: RKIT Software Pvt. Ltd., Rajkot